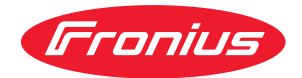

# Operating Instructions

**Fronius Smart Meter 50kA-3**

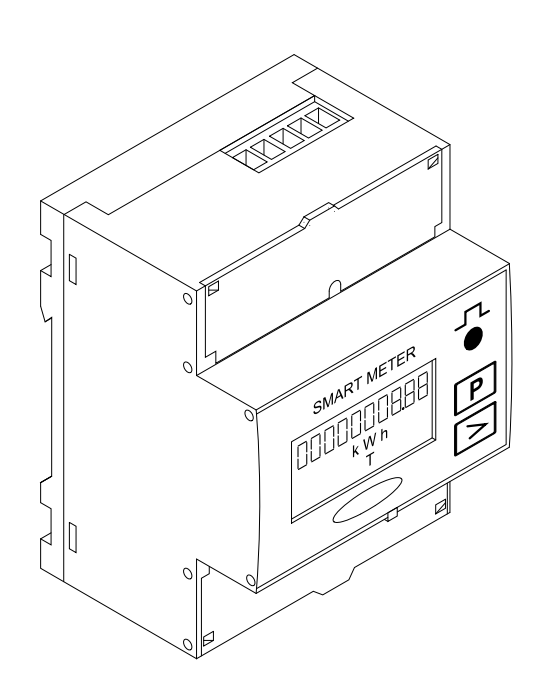

**IT** | Istruzioni per l'uso

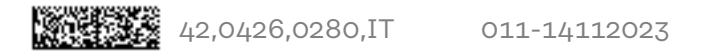

## **Indice**

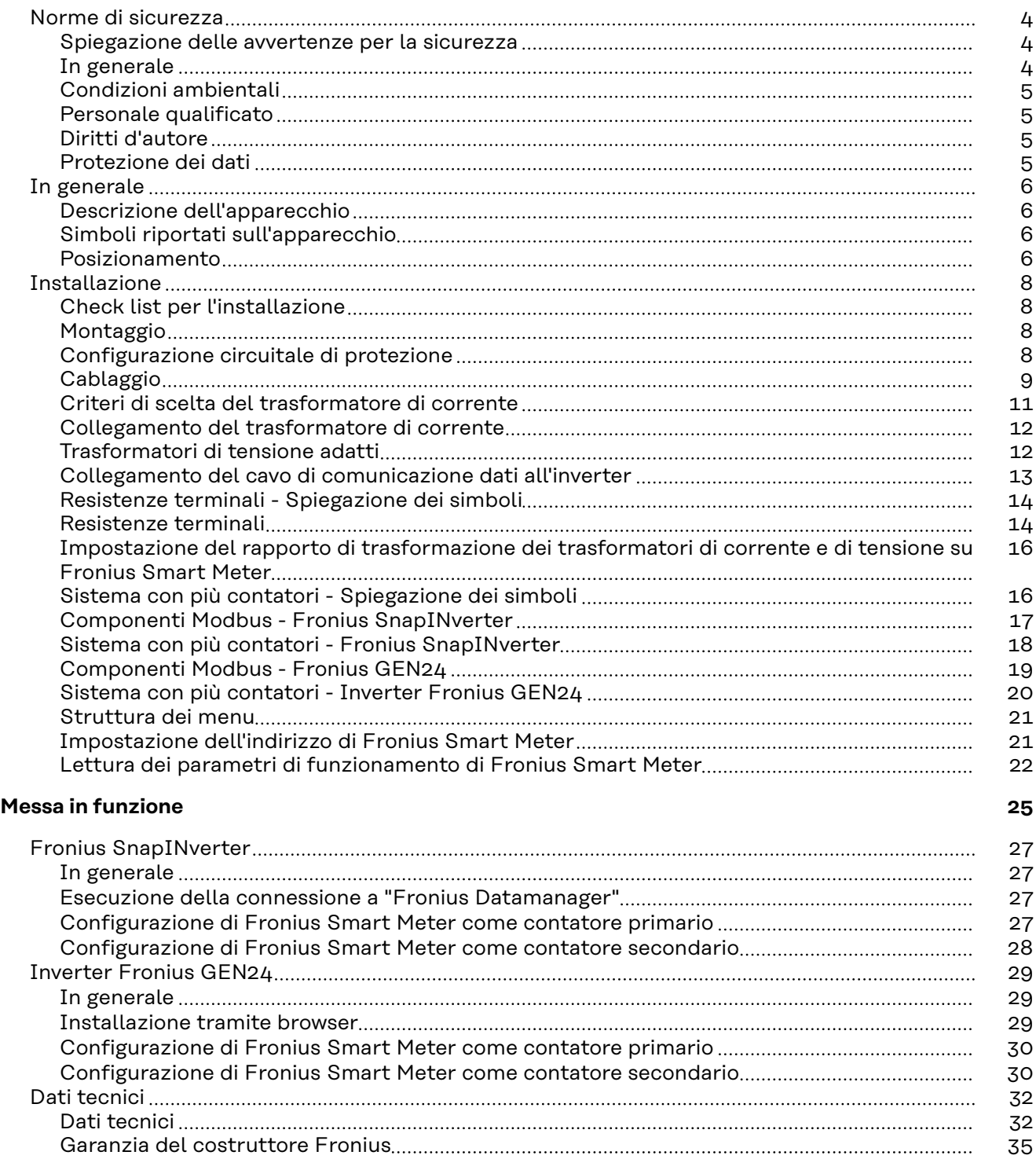

## <span id="page-3-0"></span>**Norme di sicurezza**

**Spiegazione delle avvertenze per la sicurezza**

#### **AVVISO!**

**Indica un pericolo diretto e imminente che,**

se non evitato, provoca il decesso o lesioni gravissime.

#### **PERICOLO!**

#### **Indica una situazione potenzialmente pericolosa che,**

▶ se non evitata, può provocare il decesso o lesioni gravissime.

#### $\bigwedge$ **PRUDENZA!**

#### **Indica una situazione potenzialmente dannosa che,**

se non evitata, può provocare lesioni lievi o di minore entità, nonché danni materiali.

#### *AVVERTENZA!*

**Indica il pericolo che i risultati del lavoro siano pregiudicati e di possibili danni all'attrezzatura.**

**In generale** L'apparecchio è realizzato conformemente agli standard correnti e alle normative tecniche per la sicurezza riconosciute. Tuttavia, il cattivo uso dell'apparecchio può causare pericolo di

- lesioni personali o decesso dell'operatore o di terzi,
- danni all'apparecchio e ad altri beni materiali del gestore.

Tutte le persone coinvolte nella messa in funzione e manutenzione dell'apparecchio devono

- essere in possesso di apposita qualifica,
- disporre delle competenze necessarie in materia di installazioni elettriche e
- leggere integralmente e osservare scrupolosamente le presenti istruzioni per l'uso.

Conservare sempre le istruzioni per l'uso sul luogo d'impiego dell'apparecchio. Oltre alle istruzioni per l'uso, attenersi alle norme generali e ai regolamenti locali vigenti in materia di prevenzione degli incidenti e tutela dell'ambiente.

Per quanto concerne le avvertenze relative alla sicurezza e ai possibili pericoli riportate sull'apparecchio

- mantenerle leggibili
- non danneggiarle
- non rimuoverle
- non coprirle, non incollarvi sopra alcunché, non sovrascriverle.

I morsetti possono raggiungere temperature elevate.

Utilizzare l'apparecchio solo se tutti i dispositivi di protezione risultano perfettamente funzionanti. In caso contrario, sussiste il pericolo di

- lesioni personali o decesso dell'operatore o di terzi,
- danni all'apparecchio e ad altri beni materiali del gestore.

<span id="page-4-0"></span>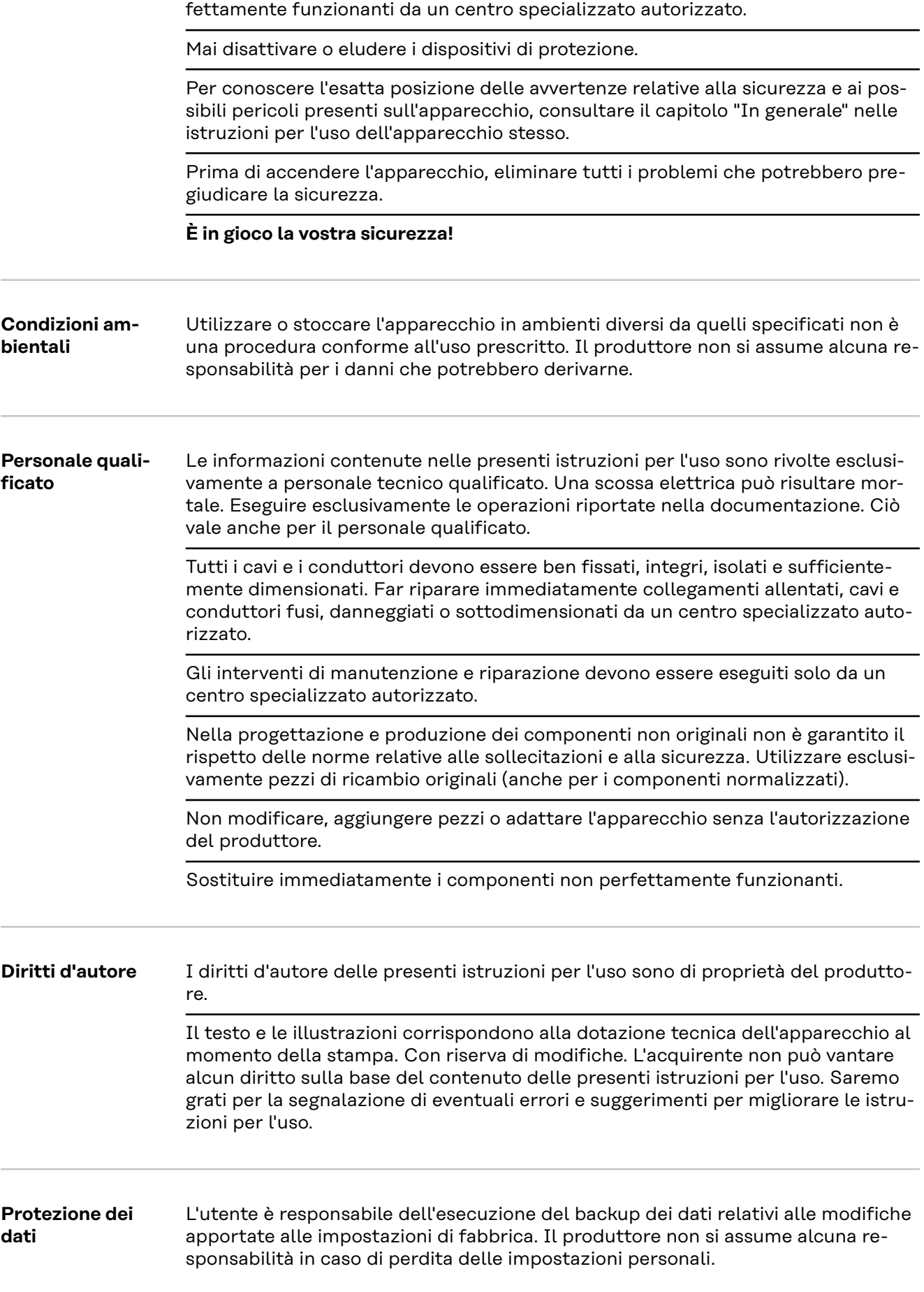

Prima di accendere l'apparecchio, fare riparare i dispositivi di sicurezza non per-

#### <span id="page-5-0"></span>**Descrizione dell'apparecchio**

Fronius Smart Meter è un contatore elettrico bidirezionale che ottimizza l'autoconsumo e rileva la curva di carico della rete domestica. Insieme all'inverter Fronius, al Fronius Datamanager e all'interfaccia dati Fronius, Fronius Smart Meter consente la visualizzazione chiara e sintetica dell'autoconsumo di corrente.

Il contatore misura il flusso di potenza verso le utenze o verso la rete e trasmette le informazioni all'inverter Fronius tramite la comunicazione ModBus RTU/ RS485.

#### **PRUDENZA!**

#### **Osservare e seguire le avvertenze per la sicurezza!**

L'inosservanza delle avvertenze per la sicurezza può causare lesioni personali e danneggiare l'apparecchio.

- Disinserire l'alimentazione elettrica prima di eseguire il collegamento alla rete.
- Osservare le avvertenze per la sicurezza.

#### **Simboli riportati sull'apparecchio**

Su Fronius Smart Meter sono riportati dati tecnici, certificazioni e simboli di sicurezza che non devono essere rimossi né sovrascritti. Le avvertenze e i simboli riportano avvertimenti sul cattivo uso dell'apparecchio, da cui possono risultare gravi lesioni personali e danni materiali.

#### **Simboli sulla targhetta:**

#### **Marcatura CE**

Tutte le norme e direttive necessarie ed attinenti nell'ambito della Direttiva UE pertinente vengono rispettate affinché gli apparecchi dispongano della marcatura CE.

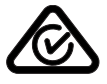

#### **RCM (Regulatory Compliance Mark)**

Tutti i requisiti normativi pertinenti in Australia e Nuova Zelanda relativi alla sicurezza e alla compatibilità elettromagnetica, nonché i requisiti speciali per gli apparecchi radio vengono soddisfatti.

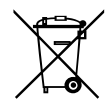

#### **Marcatura RAEE**

Conformemente alla Direttiva Europea 2012/19/UE relativa ai rifiuti di apparecchiature elettriche ed elettroniche e alla rispettiva applicazione nell'ordinamento giuridico nazionale, gli apparecchi elettrici usati devono essere raccolti separatamente e recuperati in modo compatibile con l'ambiente. Provvedere alla restituzione dell'apparecchio usato presso il proprio rivenditore, oppure informarsi sull'eventuale presenza di un centro di raccolta e smaltimento autorizzato nella propria zona. La mancata osservanza di questa direttiva UE può avere ripercussioni potenzialmente dannose sull'ambiente e sulla salute!

**Posizionamento** Fronius Smart Meter può essere installato in due possibili punti del sistema: nel punto di alimentazione o nel ramo di consumo.

#### **Posizionamento nel punto di alimentazione**

Posizionamento di Fronius Smart Meter nel punto di alimentazione.

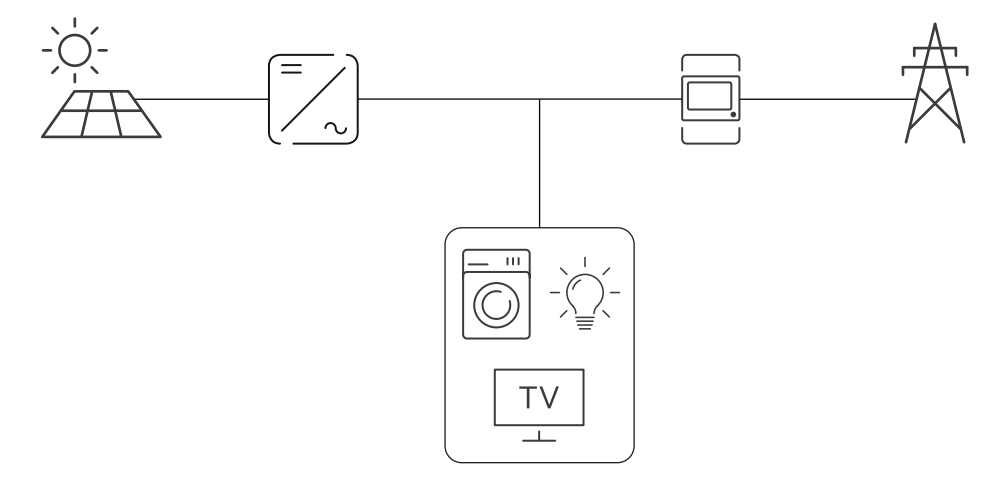

#### **Posizionamento nel ramo di consumo**

Posizionamento di Fronius Smart Meter nel ramo di consumo.

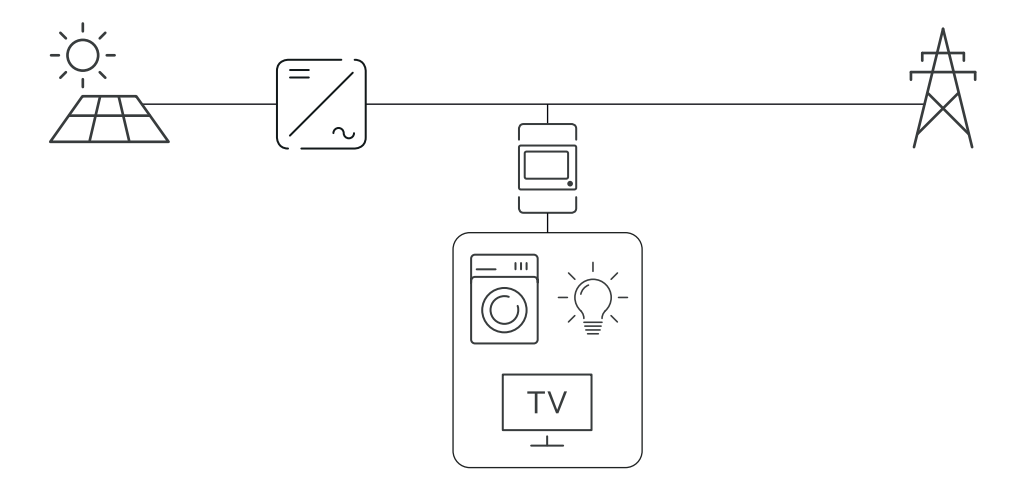

## <span id="page-7-0"></span>**Installazione**

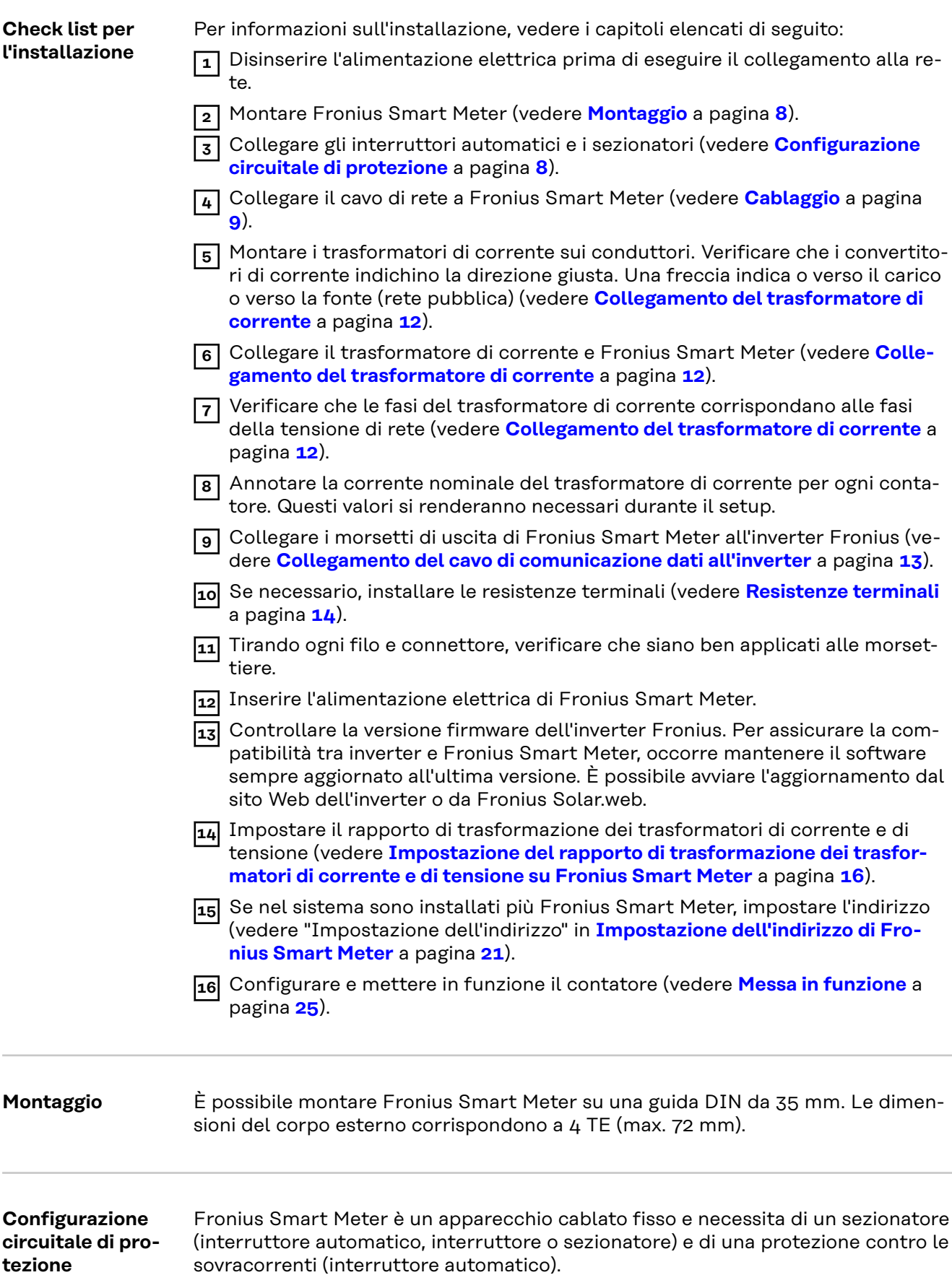

<span id="page-8-0"></span>Fronius Smart Meter consuma 10-30 mA. La capacità nominale dei sezionatori e della protezione contro le sovracorrenti viene stabilita dal diametro dei fili, dalla tensione di rete e dalla capacità di interruzione richiesta.

- I sezionatori devono essere montati a portata visiva e più vicino possibile a Fronius Smart Meter ed essere facili da utilizzare.
- I sezionatori devono rispondere ai requisiti delle norme IEC 60947-1 e IEC 60947-3, nonché a tutte le disposizioni nazionali e locali relative agli impianti elettrici.
- Utilizzare una protezione contro le sovracorrenti misurata di max. 63 A.
- Utilizzare interruttori automatici collegati per monitorare più di una tensione di rete.
- La protezione contro le sovracorrenti deve proteggere i morsetti di rete con le diciture L1, L2 e L3. In rari casi il conduttore neutro è dotato di una protezione contro le sovracorrenti che deve interrompere contemporaneamente i conduttori sia neutri che non collegati a terra.

## Cablaggio **RefERICOLO!**

#### **Pericolo derivante dalla tensione di rete.**

Una scossa elettrica può risultare mortale.

▶ Prima di collegare gli ingressi della tensione di rete a Fronius Smart Meter, disinserire l'alimentazione elettrica.

#### **IMPORTANTE!**

Non inserire più di un cavo in ogni morsetto a vite. Se necessario, utilizzare morsettiere. Gli ingressi di misurazione dei trasformatori di corrente devono essere collegati a terra su un lato, come illustrato nello schema dei collegamenti elettrici.

Sezione dei collegamenti:

- Filo (rigido): min. 0,05 mm<sup>2</sup>/max.  $4 \text{ mm}^2$
- Filo (flessibile): min. 0,05 mm<sup>2</sup>/max. 2,5 mm<sup>2</sup>
- Coppia consigliata: 0,5 Nm/max. 0,8 Nm

Collegare ogni cavo di tensione alla morsettiera secondo i grafici sottostanti.

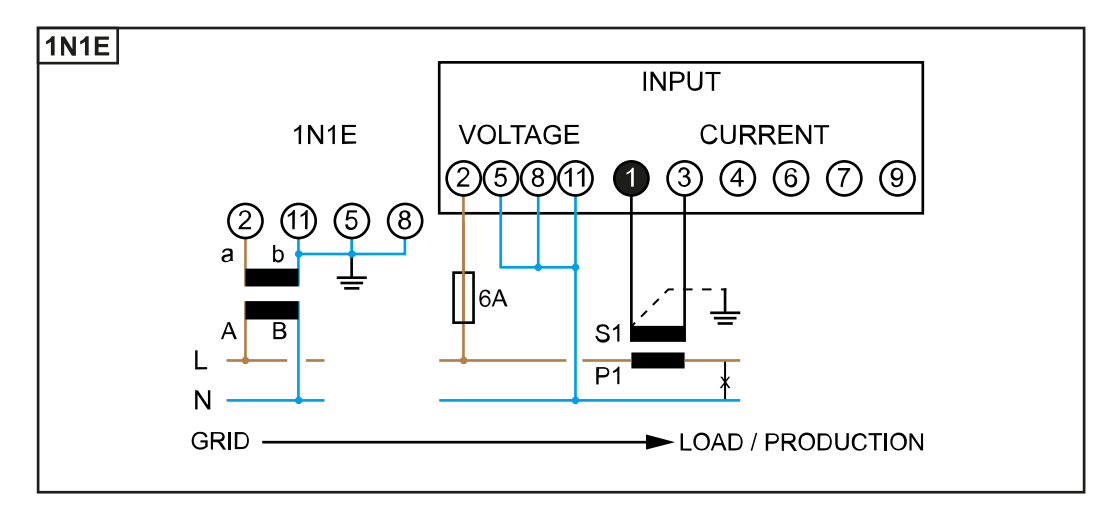

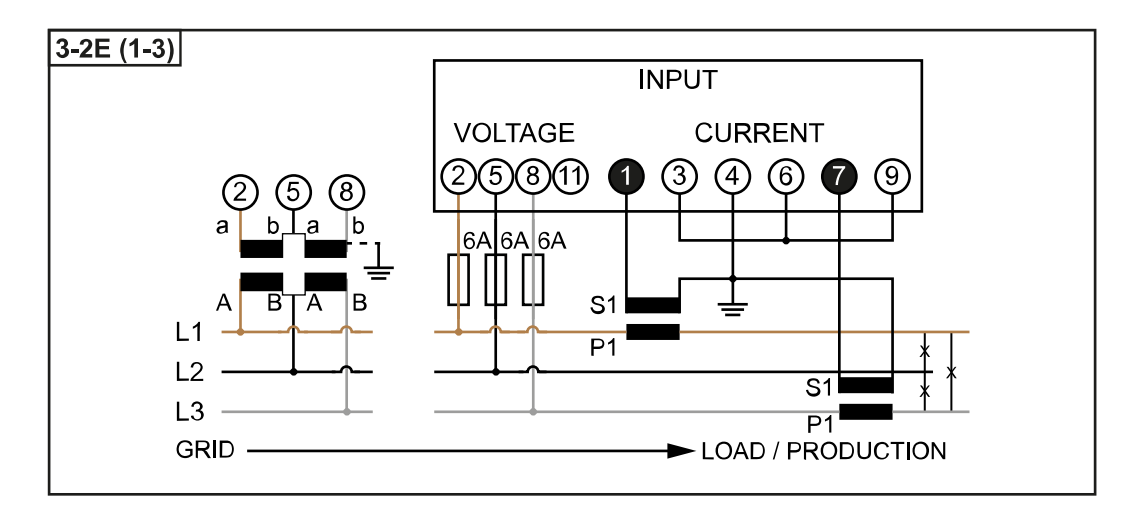

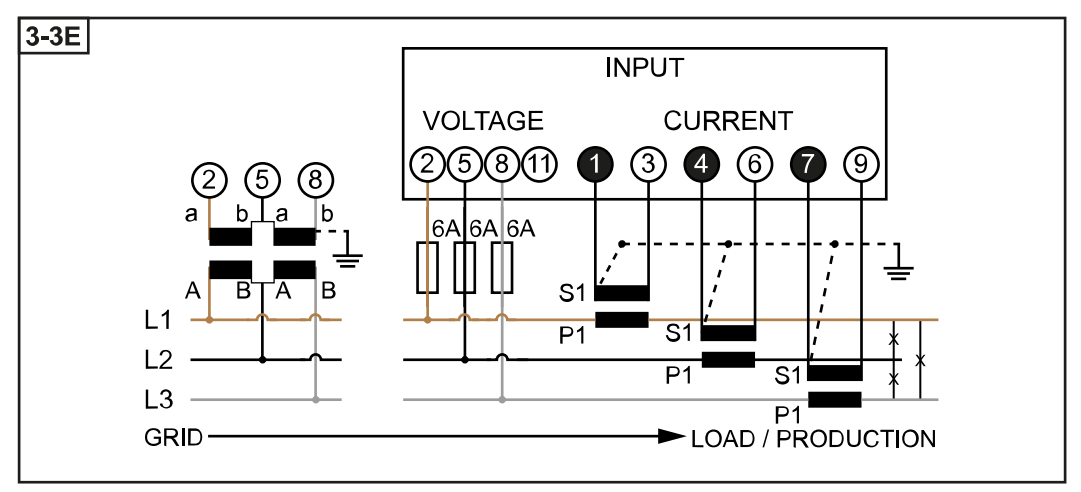

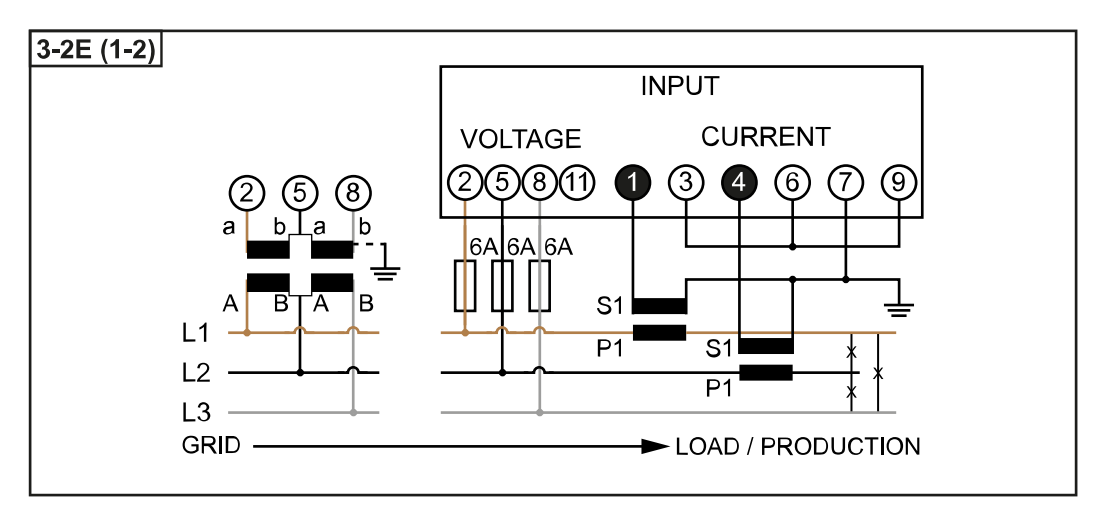

<span id="page-10-0"></span>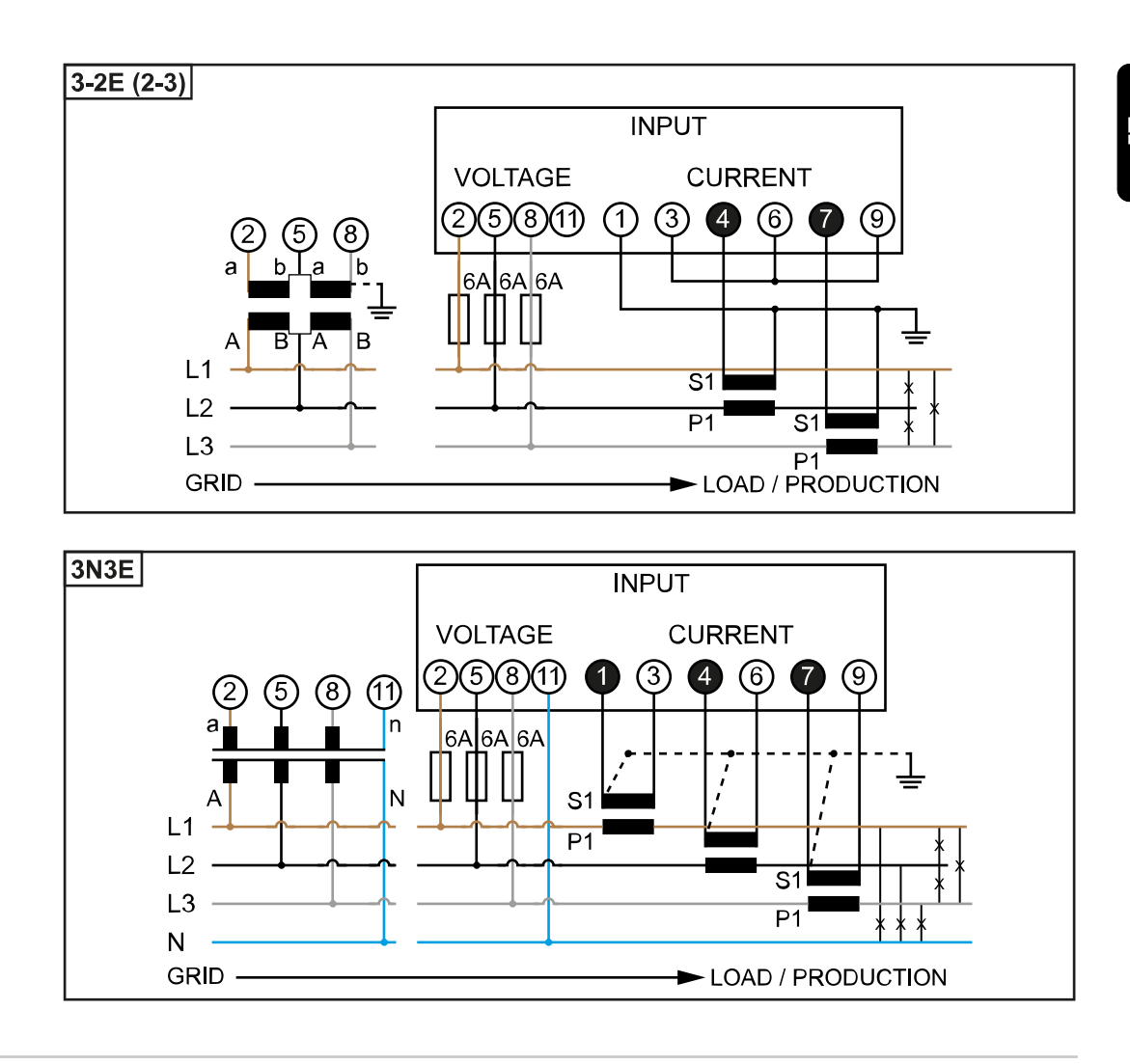

#### **Criteri di scelta del trasformatore di corrente**

#### **In generale**

Non utilizzare trasformatori di corrente con tensione di uscita. I trasformatori di corrente sono direzionali. Se vengono montati all'indietro o con i fili scambiati, la potenza misurata sarà negativa.

#### **Corrente primaria**

La corrente massima per ogni fase. Occorre scegliere un trasformatore di corrente con corrente primaria superiore alla corrente massima prevista per ogni fase. Più la corrente prevista è vicina a questo valore, più la misurazione sarà precisa.

#### **Corrente secondaria**

A seconda della corrente nominale, il trasformatore di corrente deve erogare 1 o 5 A di corrente alternata. I dati nominali del trasformatore di corrente sono riportati nella scheda tecnica del trasformatore stesso.

#### **Potenza**

Fronius Smart Meter necessita di 0,3 VA per eseguire la misurazione. Inoltre, sulle linee di andata e di ritorno si producono perdite. La potenza del trasformatore di corrente deve essere maggiore della somma delle potenze di Fronius Smart Meter e delle linee. Più la potenza è alta, meglio è.

<span id="page-11-0"></span>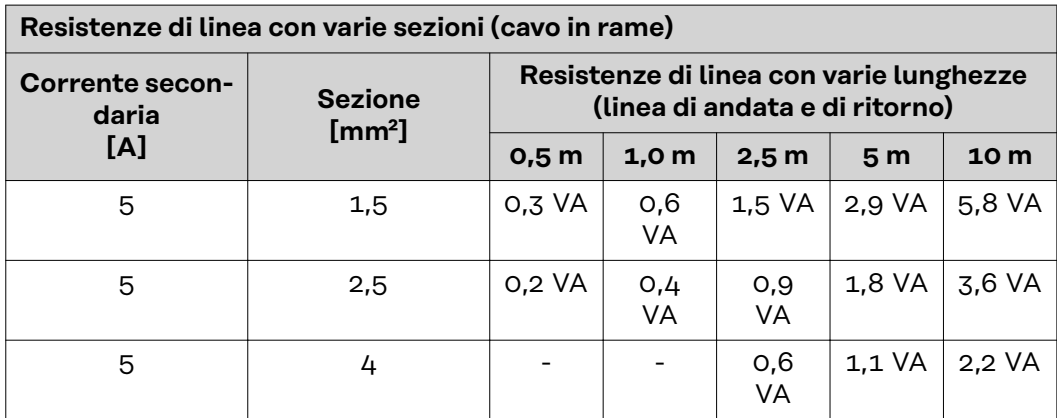

#### **Esempio**

La lunghezza della linea di andata e di ritorno (0,5 m ciascuna) tra Smart Meter Fronius e il trasformatore di corrente è di 1 m in totale e presenta cavi in rame con sezione di 1,5 mm² quindi, secondo la tabella sopra riportata, la resistenza di linea è di 0,6 VA. L'autoconsumo di Fronius Smart Meter è di 0,3 VA. Resistenza di linea 0,6 VA + autoconsumo 0,3 VA = 0,9 VA

 $\rightarrow$  in questo caso è indicato un trasformatore di corrente con potenze di 1 VA, 1,5 VA, 5 VA o superiori.

#### **Classe di precisione**

Utilizzare apparecchi di Classe 1 o migliore (Classe 0,5, Classe 0,2, ecc.). Alla Classe 1 corrisponde una variazione di ± 1% della corrente secondaria a seconda della potenza massima.

#### **Montaggio**

Rigido o richiudibile.

Il montaggio rigido solitamente è più conveniente e presenta spesso valori di potenza e di precisione migliori. I trasformatori di corrente richiudibili possono essere aperti per l'installazione sul conduttore. Per evitare l'apertura involontaria, al trasformatore di corrente è possibile fissare una fascetta per cavi in plastica. I trasformatori di corrente richiudibili possono essere installati in un sistema senza interruzione della tensione.

tori di tensione con una gamma di tensione compresa tra 210 e 440 V (fase-fase).

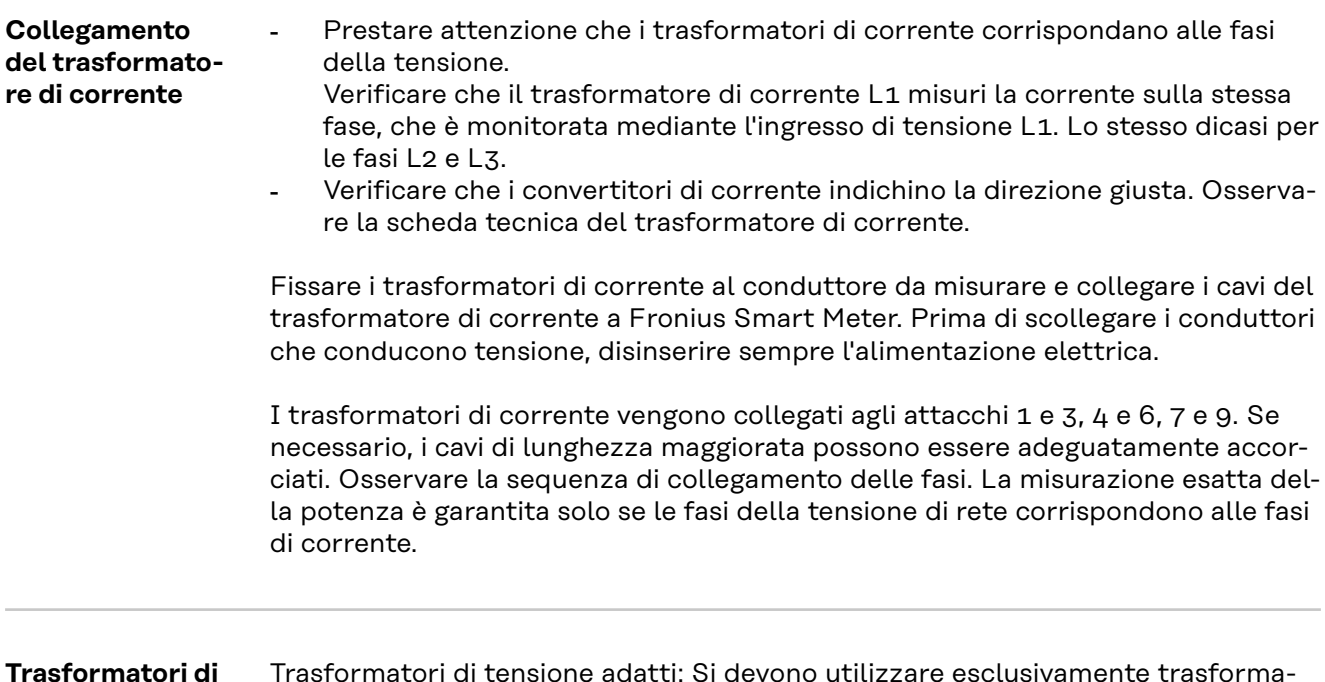

#### 12

**tensione adatti**

I trasformatori di tensione devono essere collegati ai morsetti 2, 5, 8 e 11 sul punto di misurazione diretta della tensione.

<span id="page-12-0"></span>**Collegamento del cavo di comunicazione dati all'inverter**

#### **Fronius SnapINveter:**

Collegare gli attacchi per la comunicazione dati di Fronius Smart Meter al monitoraggio dell'impianto Fronius all'interno dell'inverter. È possibile installare più Fronius Smart Meter all'interno del sistema, vedere il capitolo **[Sistema con più](#page-17-0)  [contatori - Fronius SnapINverter](#page-17-0)** a pagina **[18](#page-17-0)**.

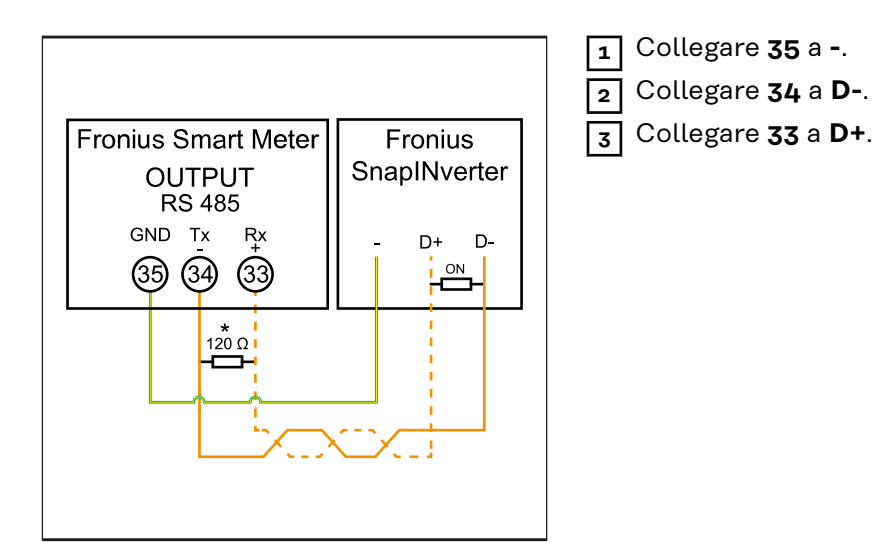

#### **Inverter Fronius GEN24:**

Collegare gli attacchi per la comunicazione dati di Fronius Smart Meter all'interfaccia Modbus dell'inverter Fronius GEN24. È possibile installare più Fronius Smart Meter all'interno del sistema, vedere il capitolo **[Sistema con più contatori](#page-19-0)  [- Inverter Fronius GEN24](#page-19-0)** a pagina **[20](#page-19-0)**.

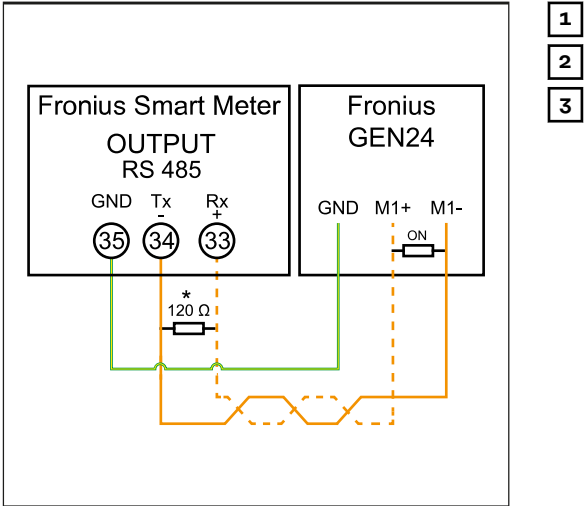

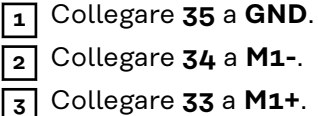

#### <span id="page-13-0"></span>**IMPORTANTE!**

#### **Ulteriori informazioni per la riuscita della messa in funzione.**

Per collegare il cavo di comunicazione dati all'inverter, osservare le seguenti avvertenze.

- ▶ Utilizzare cavi di tipo CAT5 o superiore.<br>▶ Per i cavi dati dello stesso tipo ("D+" e "I
- Per i cavi dati dello stesso tipo ("D+" e "D-" e "M1+" e "M1-"), utilizzare una coppia di cavi intrecciati in comune.
- Se i cavi di uscita sono vicini al cablaggio di rete, utilizzare fili o cavi allestiti per 300 V-600 V (mai meno della tensione d'esercizio).
- Se i cavi di uscita si trovano vicino a conduttori scoperti, dotarli di isolamento o rivestimento doppio.
- Per evitare guasti, utilizzare doppini ritorti schermati.
- Le uscite di Fronius Smart Meter sono separate galvanicamente dalle tensioni pericolose.

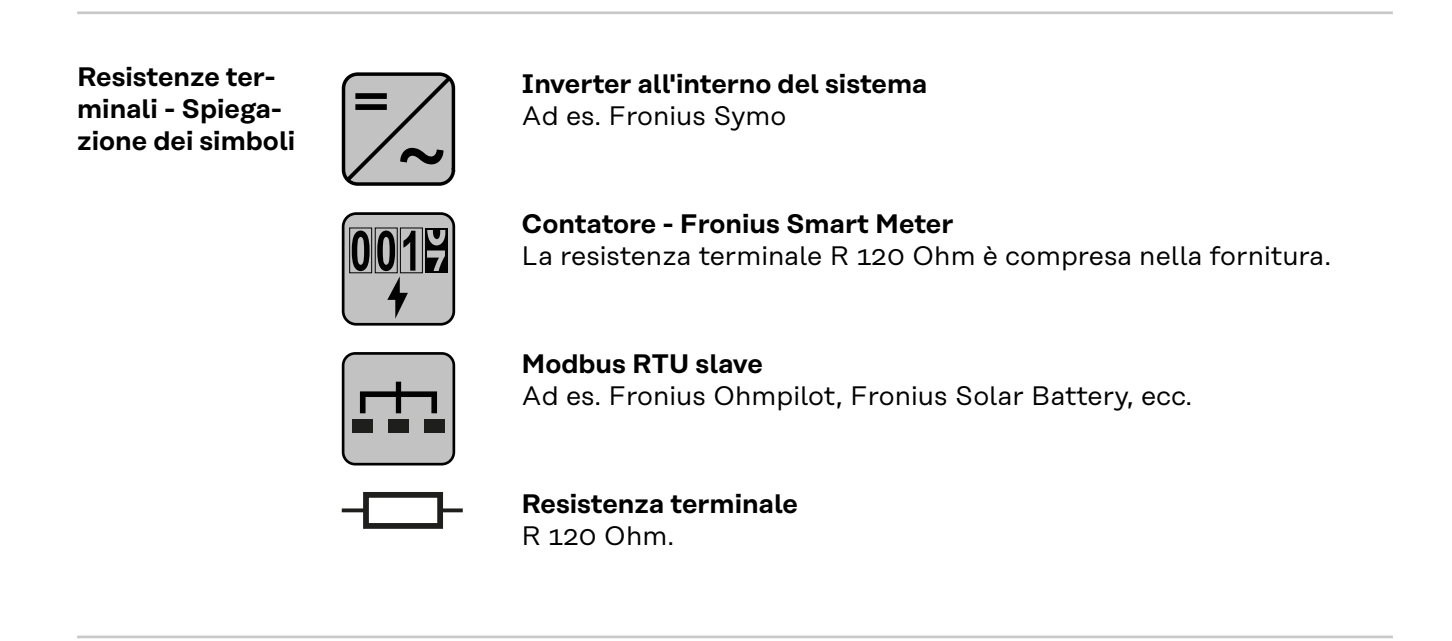

**Resistenze terminali**

Per via delle interferenze, si consiglia di utilizzare le resistenze terminali secondo la panoramica seguente per garantire il funzionamento ottimale.

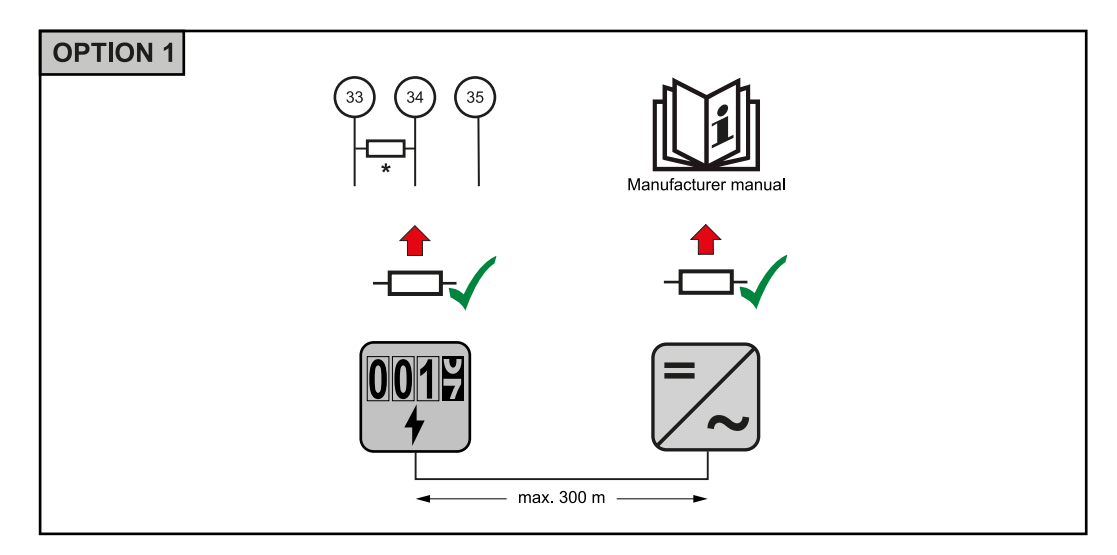

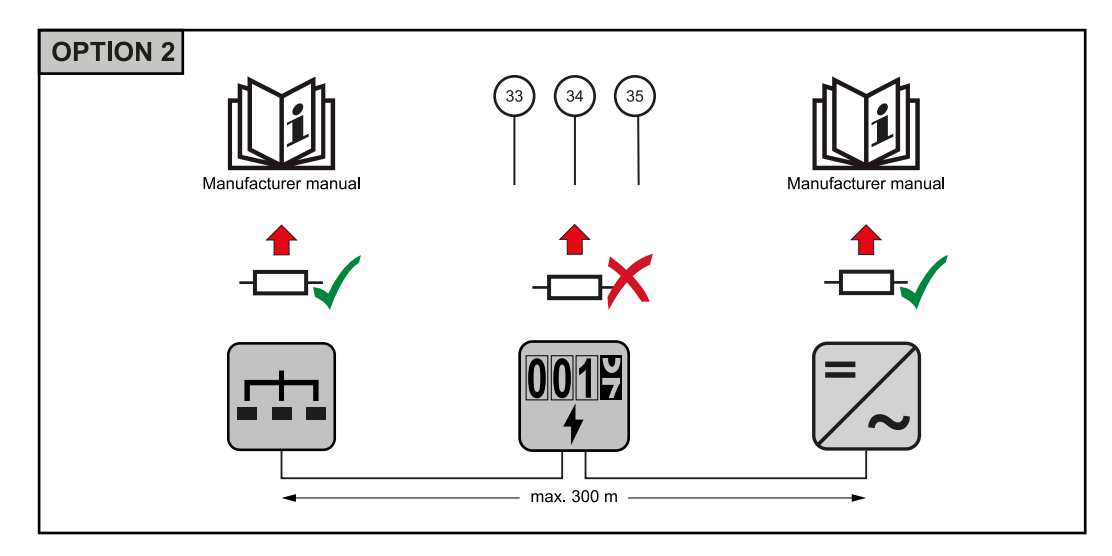

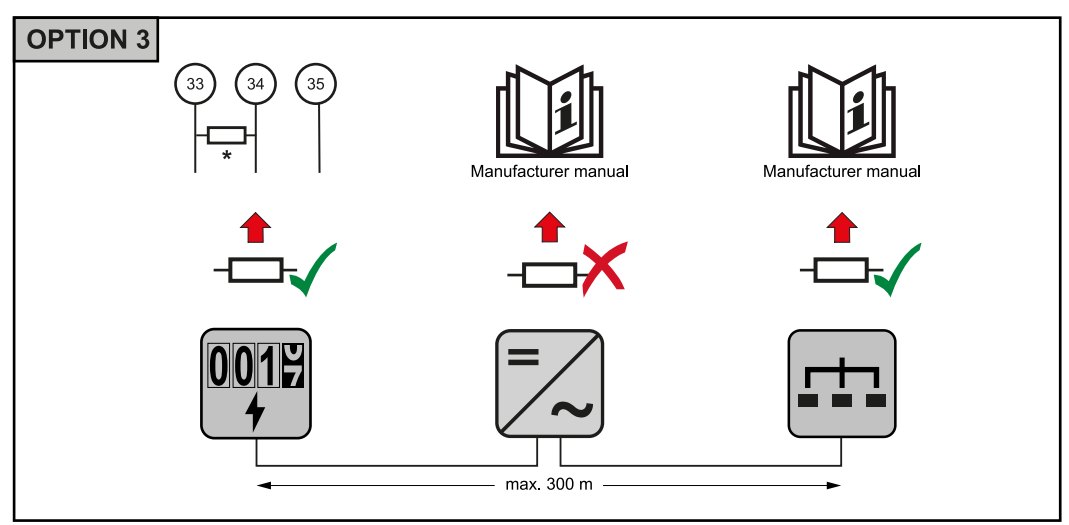

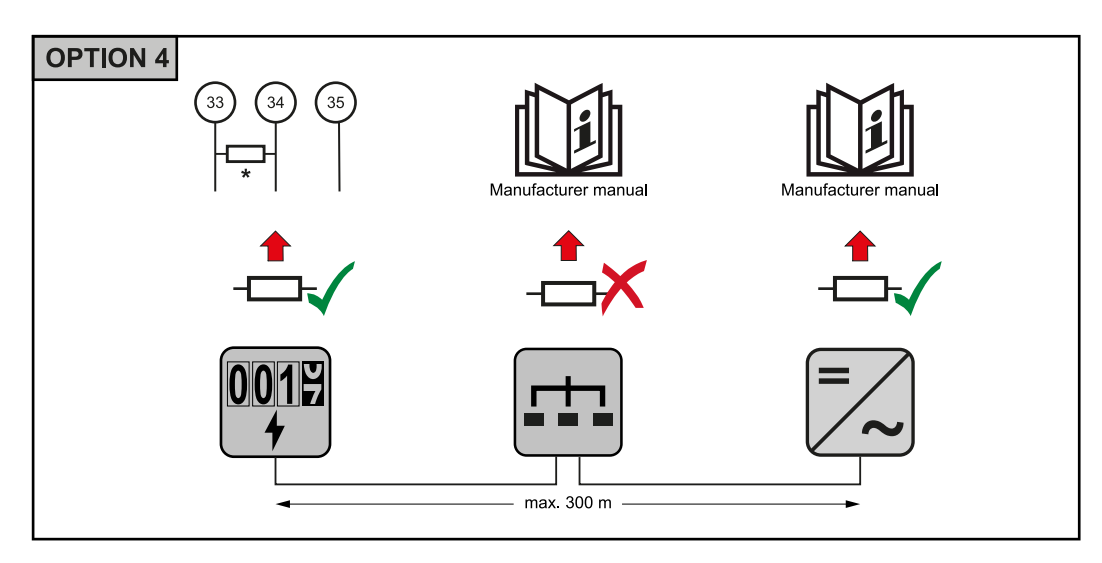

\* In Fronius Smart Meter la resistenza terminale viene stabilita tra **"33"** e **"34"**. La resistenza terminale R 120 Ohm è inclusa con Fronius Smart Meter.

**IT**

<span id="page-15-0"></span>**Impostazione del rapporto di trasformazione dei trasformatori di corrente e di tensione su Fronius Smart Meter**

Occorre impostare esclusivamente il rapporto di trasformazione dei trasformatori di corrente e di tensione. Tutti gli altri parametri sono già preventivamente impostati.

Password (0001):

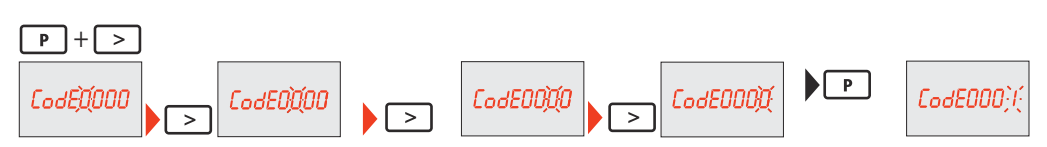

Rapporto di trasformazione dei trasformatori di corrente $^{1)}$  (0001-9999 $^{2)}$ ):

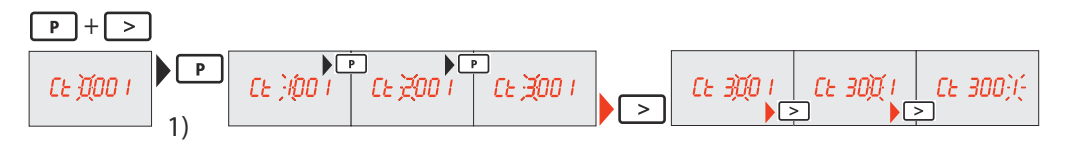

Rapporto di trasformazione dei trasformatore di tensione<sup>1), 3)</sup> (001,0-500,0<sup>2)</sup>):

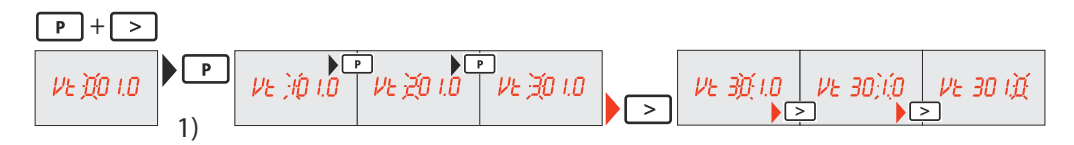

Modificare e annotare la password<sup>4)</sup>:

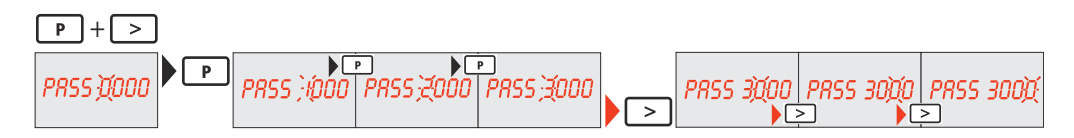

1)**IMPORTANTE!** Modificando il rapporto di trasformazione, i dati dei contatori in Fronius Smart Meter verranno azzerati.

2) Rapporto di trasformazione nel trasformatore di corrente x rapporto di trasformazione del trasformatore di tensione = max. 1 000 000.

3) Commutazione solo se si utilizzano trasformatori di tensione (misurazione diretta della tensione  $Vt = 1$ ).

4)**IMPORTANTE!** La password non può essere reimpostata.

**Sistema con più contatori - Spiegazione dei simboli**

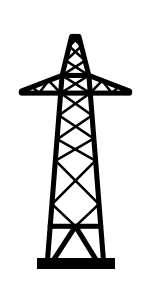

**Rete elettrica**Alimenta gli apparecchi di consumo all'interno del sistema se i moduli solari non erogano abbastanza potenza o la batteria non è disponibile.

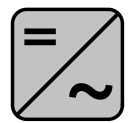

**Inverter all'interno del sistema** Ad es. Fronius Primo, Fronius Symo, ecc.

<span id="page-16-0"></span>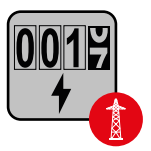

#### **Contatore elettronico**

Misura i dati rilevanti per la fatturazione delle quantità di energia elettrica (soprattutto i chilowattora prelevati dalla rete e alimentati nella rete). Sulla base dei dati rilevanti per la fatturazione, il fornitore di energia elettrica fattura l'energia prelevata dalla rete e il fruitore dell'esubero remunera l'energia alimentata nella rete.

Rileva la curva di carico del sistema e fornisce i dati di misura per la funzione Fronius Energy Profiling in Fronius Solar.web. Il contatore primario controlla anche la regolazione dinamica dell'alimen-

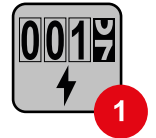

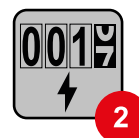

#### **Contatore secondario**

tazione.

**Contatore primario**

Rileva la curva di carico delle varie utenze (ad es. lavatrice, lampade, TV, pompa di calore, ecc.) nel ramo di consumo e fornisce i dati di misurazione per la funzione Fronius Energy Profiling in Fronius Solar.web.

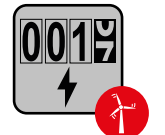

#### **Contatore dell'apparecchio di produzione**

Rileva la curva di carico dei vari apparecchi di produzione (ad es. impianti eolici) nel ramo di consumo e fornisce i dati di misura per la funzione Fronius Energy Profiling in Fronius Solar.web.

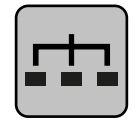

## **Modbus RTU slave**

Ad es. Fronius Ohmpilot, Fronius Solar Battery, ecc.

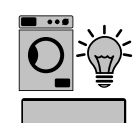

## **Utenze all'interno del sistema**

Ad es. lavatrice, lampade, televisione, ecc.

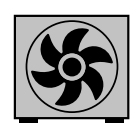

**Utenze aggiuntive all'interno del sistema** Ad es. pompa di calore.

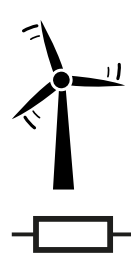

**Apparecchi di produzione aggiuntivi all'interno del sistema** Ad es. impianto eolico.

**Resistenza terminale** R 120 Ohm.

**Componenti Modbus - Fronius SnapINverter**

Al morsetto Modbus è possibile collegare massimo 4 componenti Modbus rispettivamente.

#### **IMPORTANTE!**

Per ogni inverter è possibile collegare solo un contatore primario, una batteria e un Fronius Ohmpilot. Dato l'elevato trasferimento di dati della batteria, la batteria occupa 2 componenti.

#### <span id="page-17-0"></span>**Esempio:**

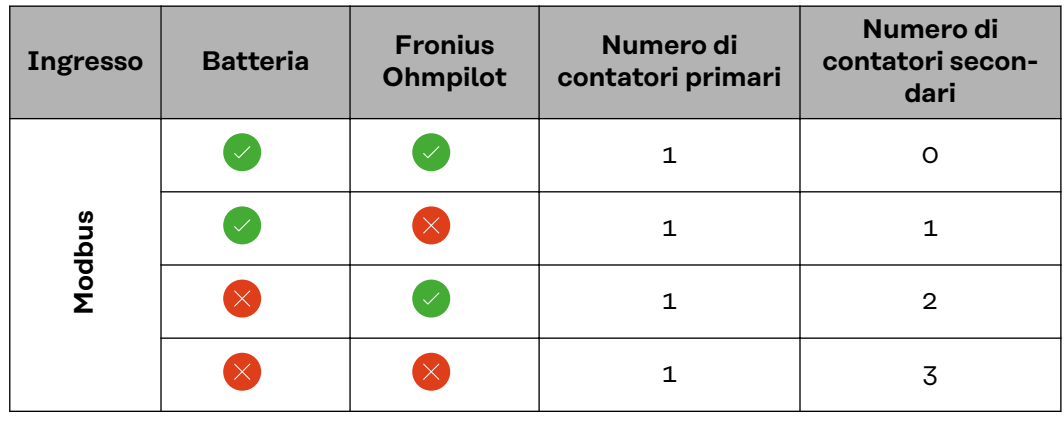

#### **Sistema con più contatori - Fronius SnapINverter**

Se vengono installati più Fronius Smart Meter, occorre impostare un indirizzo univoco per ognuno di essi (vedi **[Impostazione dell'indirizzo di Fronius Smart](#page-20-0)  [Meter](#page-20-0)** a pagina **[21](#page-20-0)**). Il contatore primario ottiene sempre l'indirizzo 1. Tutti gli altri contatori verranno numerati nell'intervallo di indirizzi da 2 a 14. È possibile utilizzare insieme varie classi di potenza di Fronius Smart Meter.

#### **IMPORTANTE!**

Utilizzare max. 3 contatori secondari all'interno del sistema. Per evitare interferenze, si raccomanda di installare resistenze terminali secondo il capitolo **[Resi](#page-13-0)[stenze terminali](#page-13-0)** a pagina **[14](#page-13-0)**.

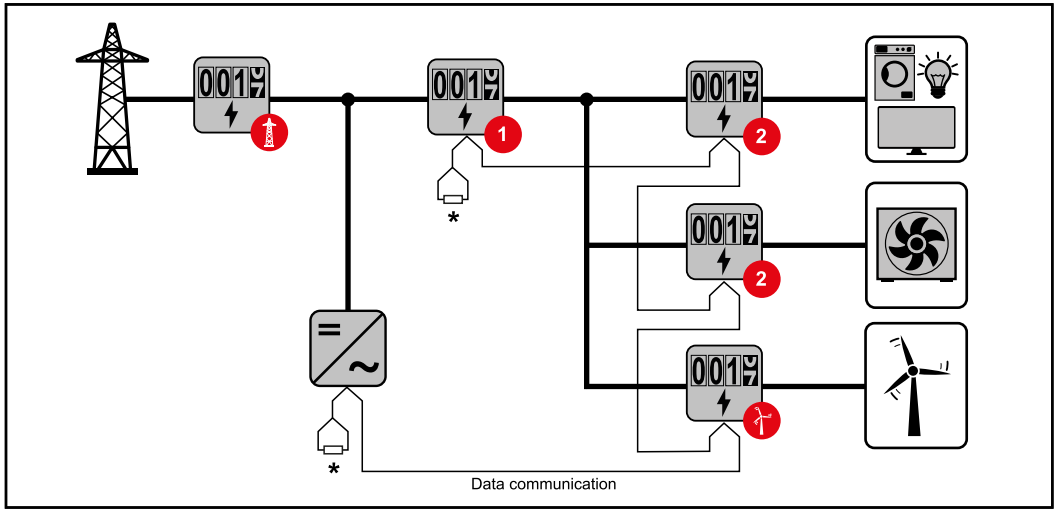

*Posizione del contatore primario nel ramo di consumo. \*Resistenza terminale R 120 Ohm.*

<span id="page-18-0"></span>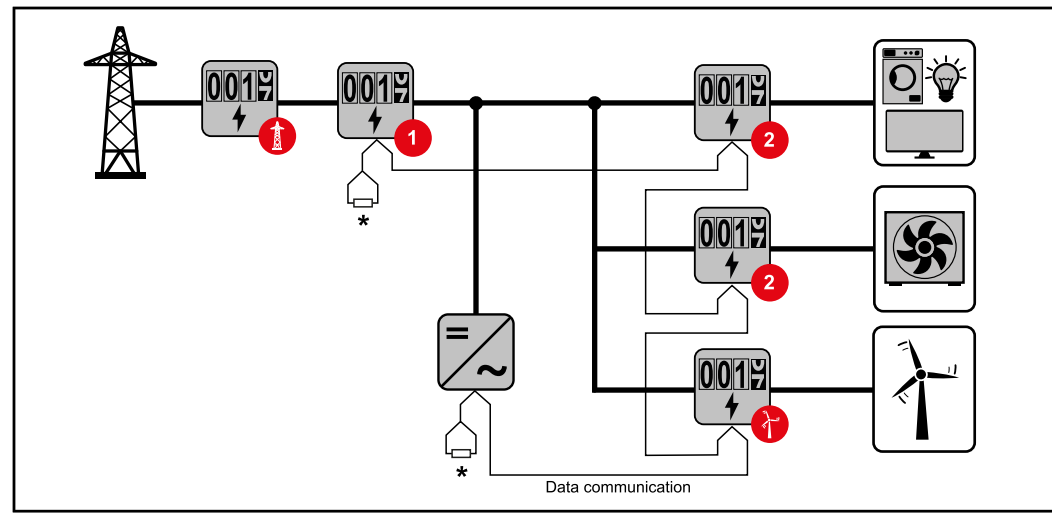

*Posizione del contatore primario sul punto di alimentazione. \*Resistenza terminale R 120 Ohm*

#### **Nei sistemi con più contatori occorre prestare attenzione a quanto segue:**

- Assegnare una sola volta l'indirizzo a ogni Modbus.
- Posizionare le resistenze terminali singolarmente per ogni canale.

#### **Componenti Modbus - Fronius GEN24**

Gli ingressi M0 e M1 possono essere selezionati liberamente. Al morsetto Modbus sugli ingressi M0 e M1 è possibile collegare massimo 4 componenti Modbus rispettivamente.

#### **IMPORTANTE!**

Per ogni inverter è possibile collegare solo un contatore primario, una batteria e un Fronius Ohmpilot. Dato l'elevato trasferimento di dati della batteria, la batteria occupa 2 componenti.

#### **Esempio 1:**

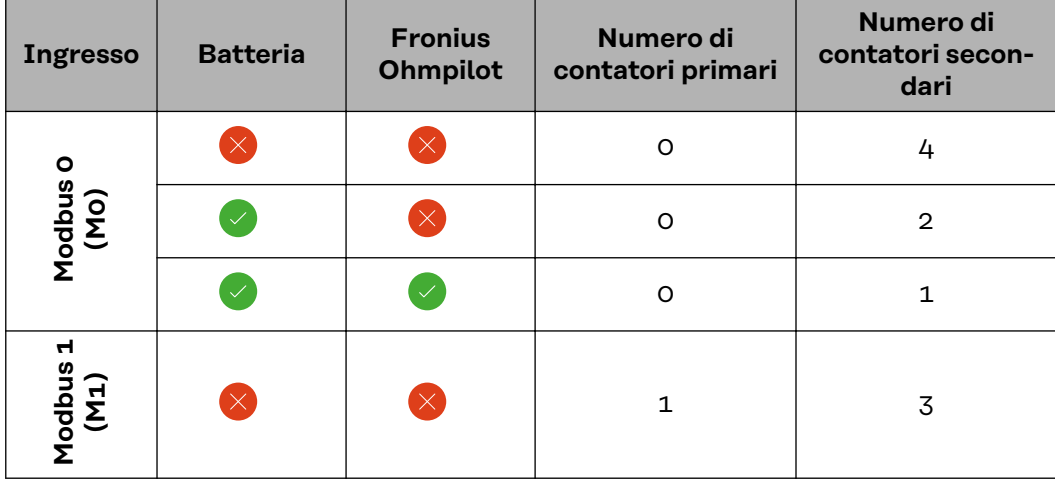

#### <span id="page-19-0"></span>**Esempio 2:**

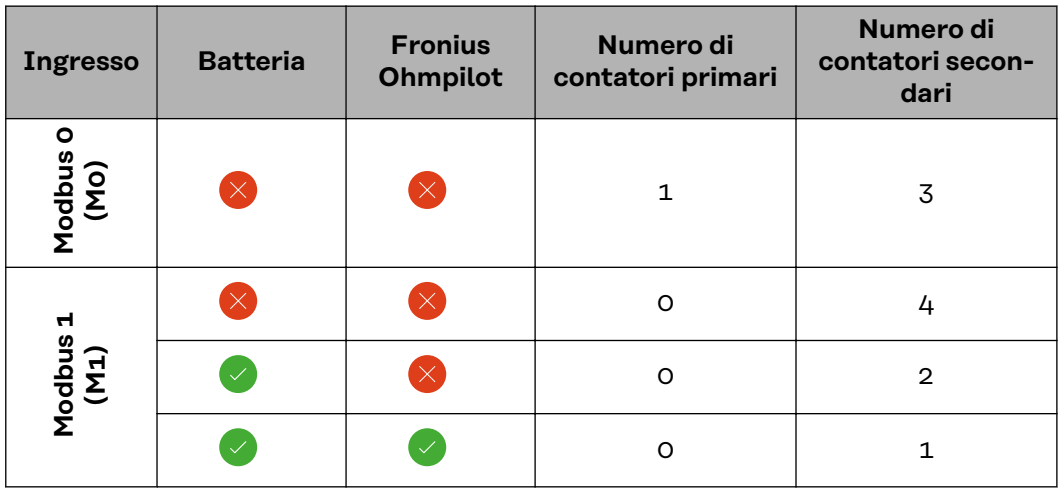

#### **Sistema con più contatori - Inverter Fronius GEN24**

Se vengono installati più Fronius Smart Meter, occorre impostare un indirizzo univoco per ognuno di essi (vedi **[Impostazione dell'indirizzo di Fronius Smart](#page-20-0)  [Meter](#page-20-0)** a pagina **[21](#page-20-0)**). Il contatore primario ottiene sempre l'indirizzo 1. Tutti gli altri contatori verranno numerati nell'intervallo di indirizzi da 2 a 14. È possibile utilizzare insieme varie classi di potenza di Fronius Smart Meter.

#### **IMPORTANTE!**

Utilizzare max. 7 contatori secondari all'interno del sistema. Per evitare interferenze, si raccomanda di installare resistenze terminali secondo il capitolo **[Resi](#page-13-0)[stenze terminali](#page-13-0)** a pagina **[14](#page-13-0)**.

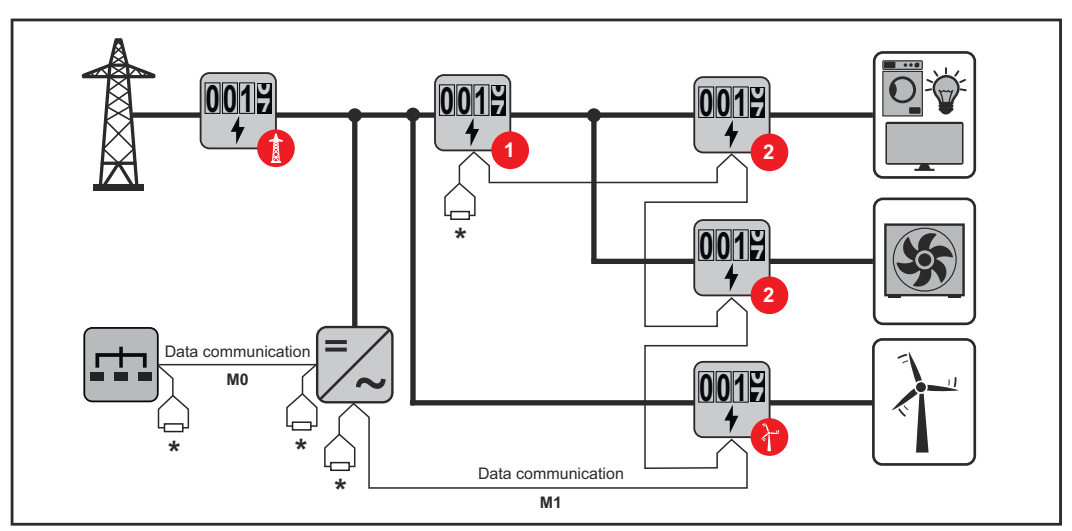

*Posizione del contatore primario nel ramo di consumo. \* Resistenza terminale R 120 Ohm.*

<span id="page-20-0"></span>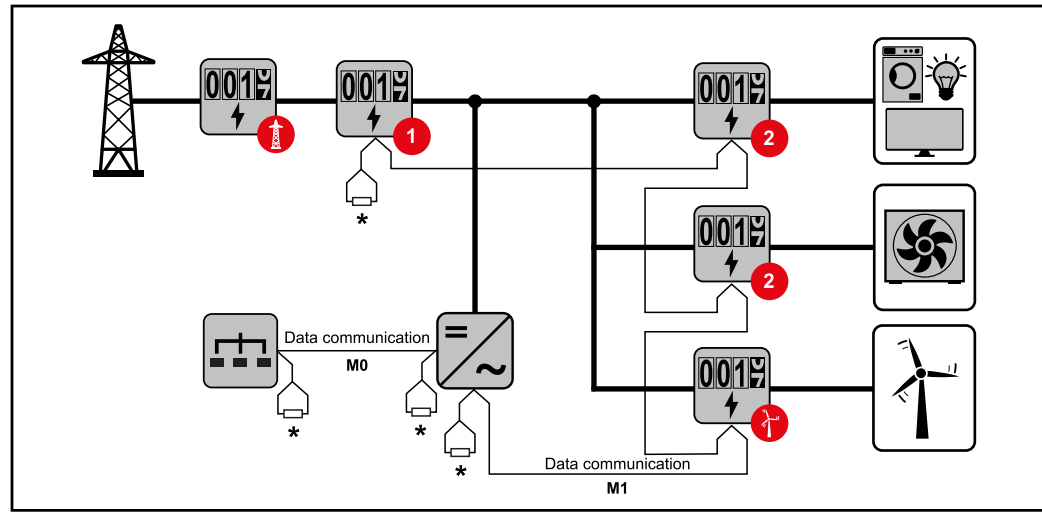

*Posizione del contatore primario sul punto di alimentazione. \* Resistenza terminale R 120 Ohm.*

#### **Nei sistemi con più contatori occorre prestare attenzione a quanto segue:**

- Collegare il contatore primario e la batteria a canali diversi (opzione consigliata).
- Ripartire equamente gli altri componenti Modbus.
- Assegnare una sola volta l'indirizzo a ogni Modbus.
- Posizionare le resistenze terminali singolarmente per ogni canale.

#### **Struttura dei menu**

Per la rappresentazione grafica della struttura dei menu, consultare l'allegato compreso nella fornitura.

#### **Impostazione dell'indirizzo di Fronius Smart Meter**

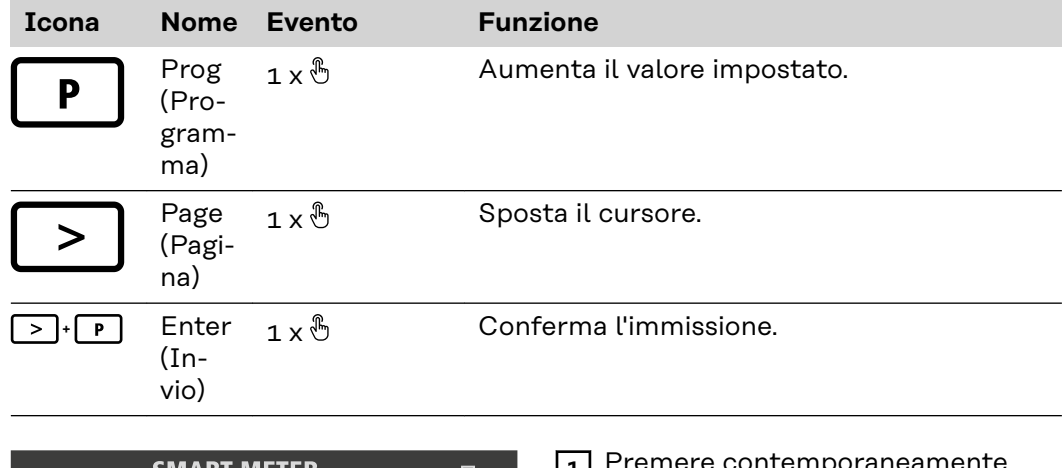

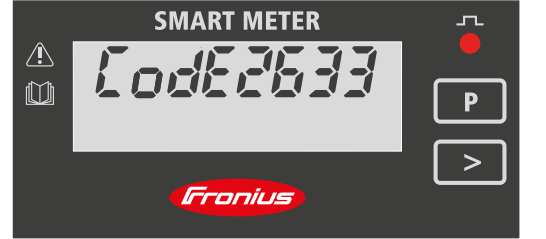

- **1** Premere contemporaneamente "Prog" e "Page" per richiamare l'immissione del codice.
- **2** Digitare la password "2633". Aumentare il valore con "Prog" e passare alla posizione successiva con "Page".

<span id="page-21-0"></span>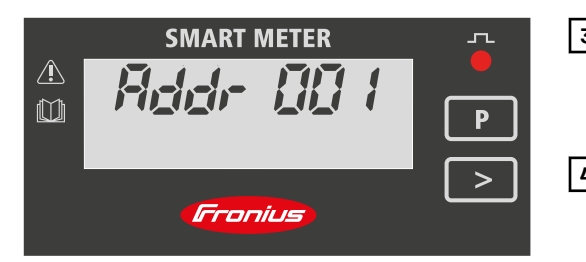

**3** Premere contemporaneamente e ripetutamente "Prog" e "Page" per passare alla voce di menu "Addr" (Indirizzo).

**4** Impostare l'indirizzo desiderato. - Valori ammessi: 1 - 14

#### **IMPORTANTE!**

**Configurare solo le voci di menu "Password" e "Indirizzo".**

▶ Il parametro "Node A" è preimpostato e non deve essere modificato.

**Lettura dei parametri di funzionamento di Fronius Smart Meter**

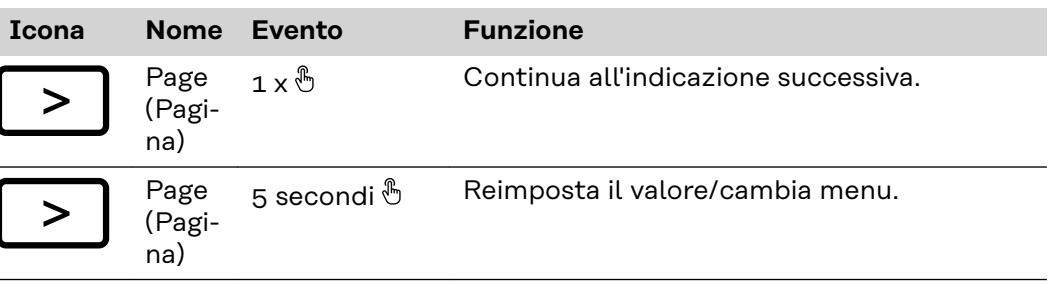

Le seguenti figure sono illustrazioni simboliche. I valori visualizzati variano per ogni singolo apparecchio.

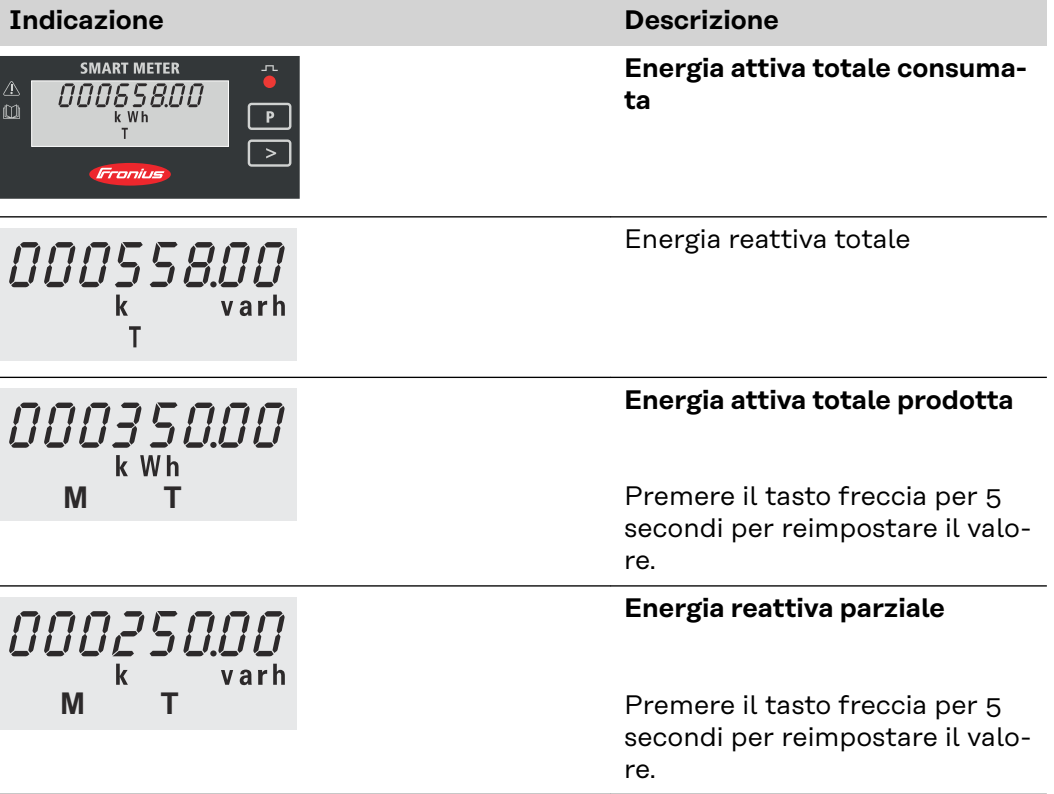

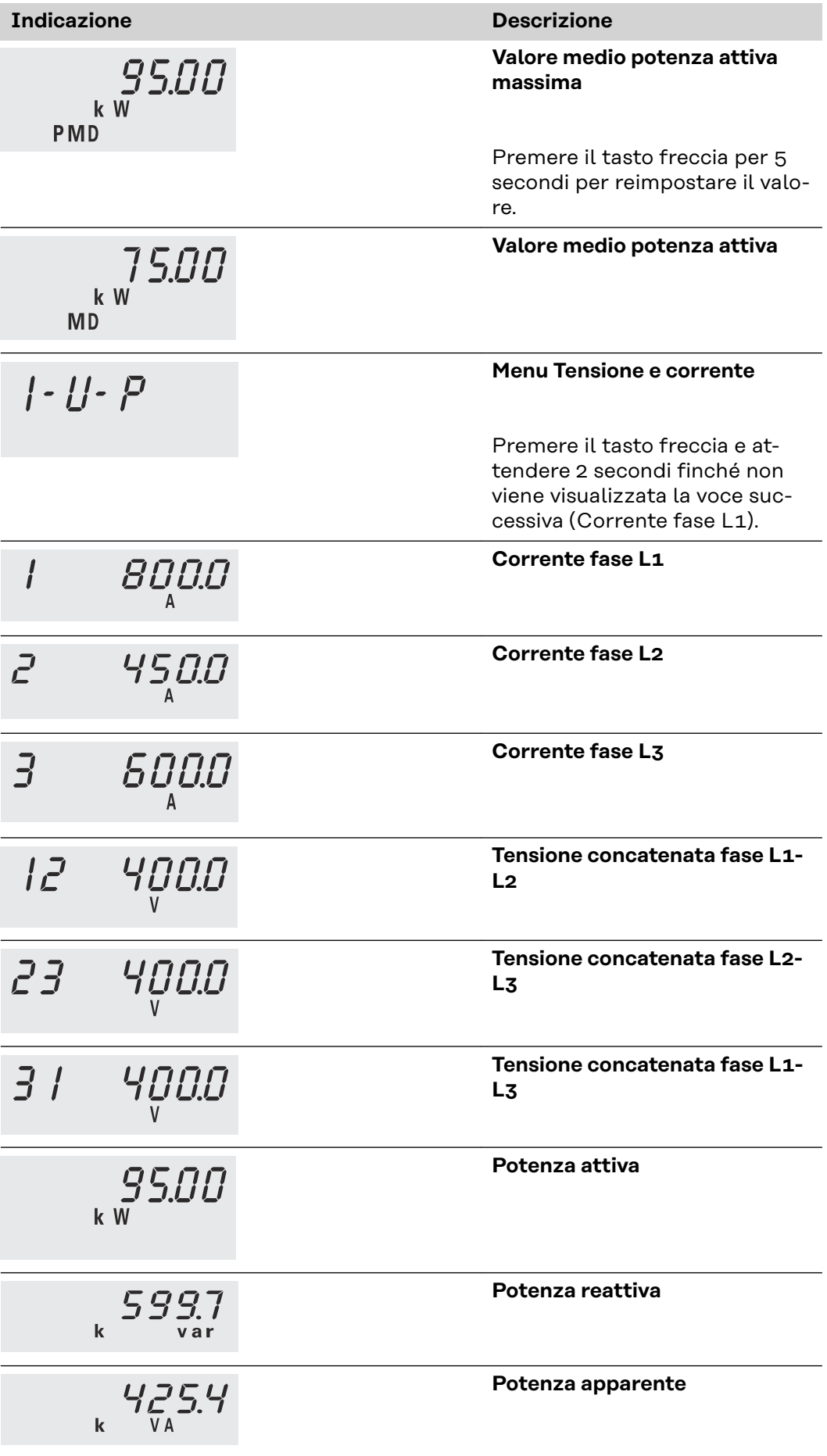

# <span id="page-24-0"></span>**Messa in funzione**

# <span id="page-26-0"></span>**Fronius SnapINverter**

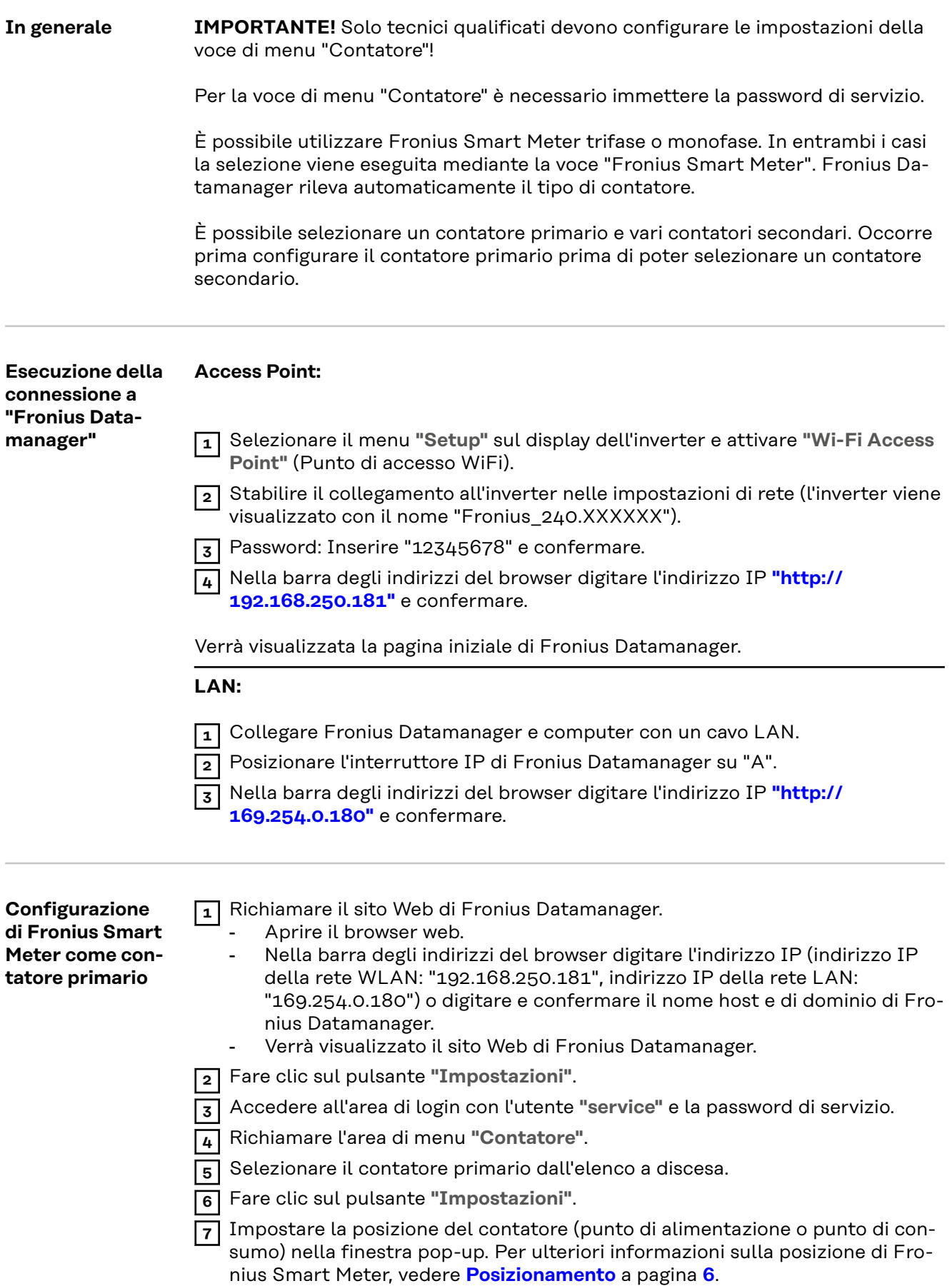

<span id="page-27-0"></span>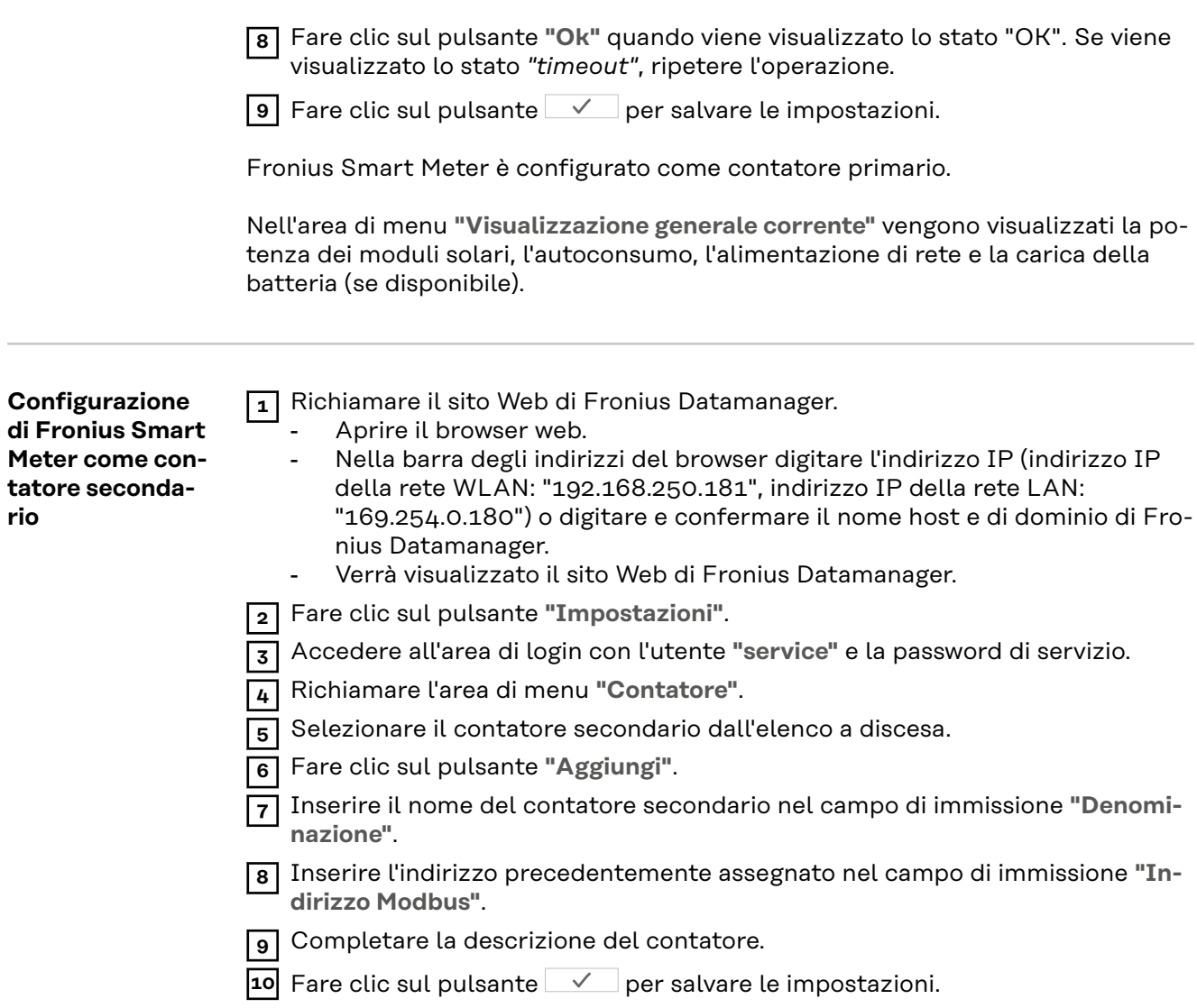

Fronius Smart Meter è configurato come contatore secondario.

## <span id="page-28-0"></span>**Inverter Fronius GEN24**

**In generale IMPORTANTE!** Solo tecnici qualificati devono configurare le impostazioni della voce di menu "Configurazione apparecchio"!

> Per la voce di menu "Configurazione apparecchio" è necessario immettere la password tecnico.

È possibile utilizzare Fronius Smart Meter trifase o monofase. In entrambi i casi la selezione viene eseguita mediante la voce "Componenti". Il tipo di contatore viene rilevato automaticamente.

È possibile selezionare un contatore primario e vari contatori secondari. Occorre prima configurare il contatore primario prima di poter selezionare un contatore secondario.

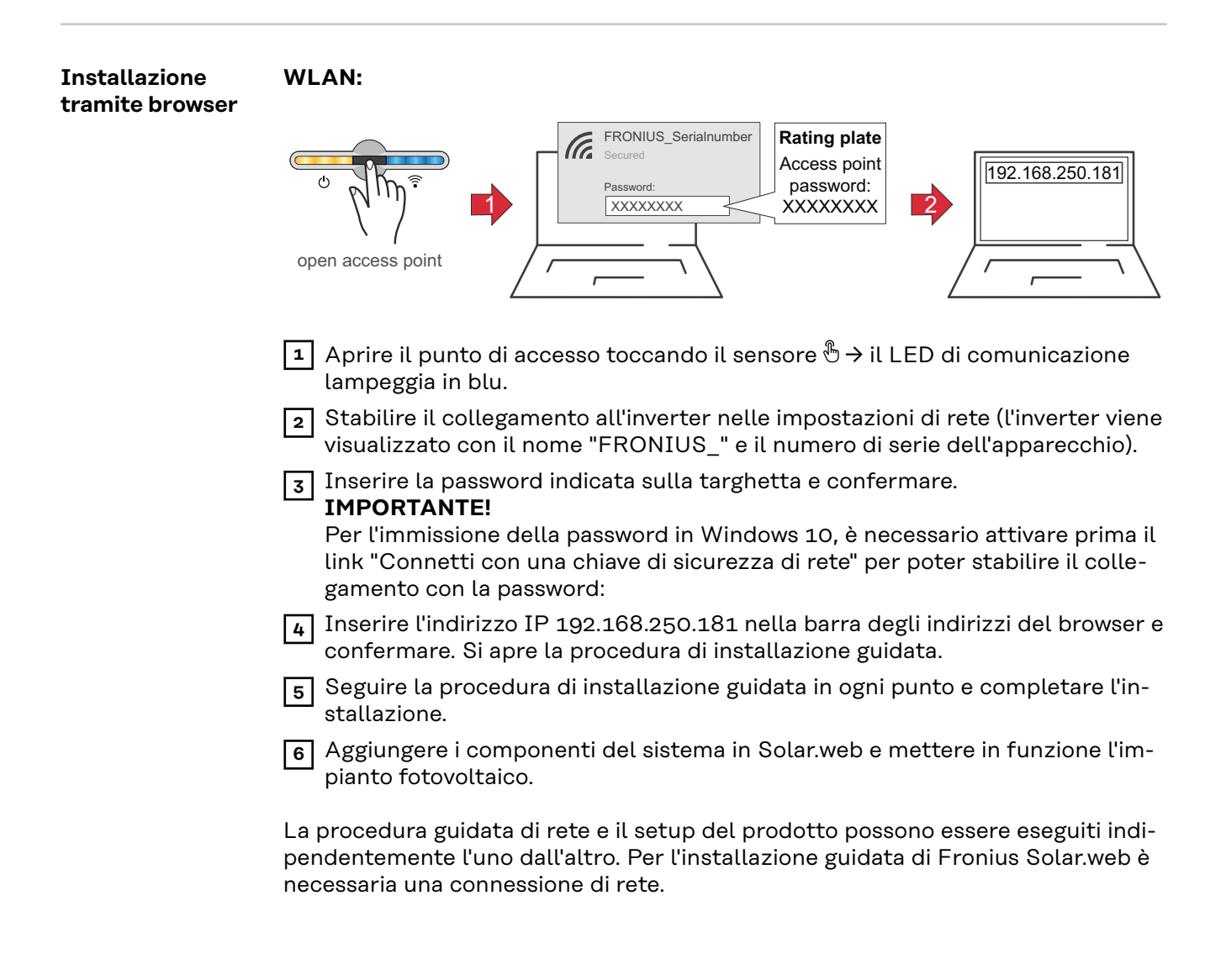

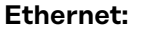

<span id="page-29-0"></span>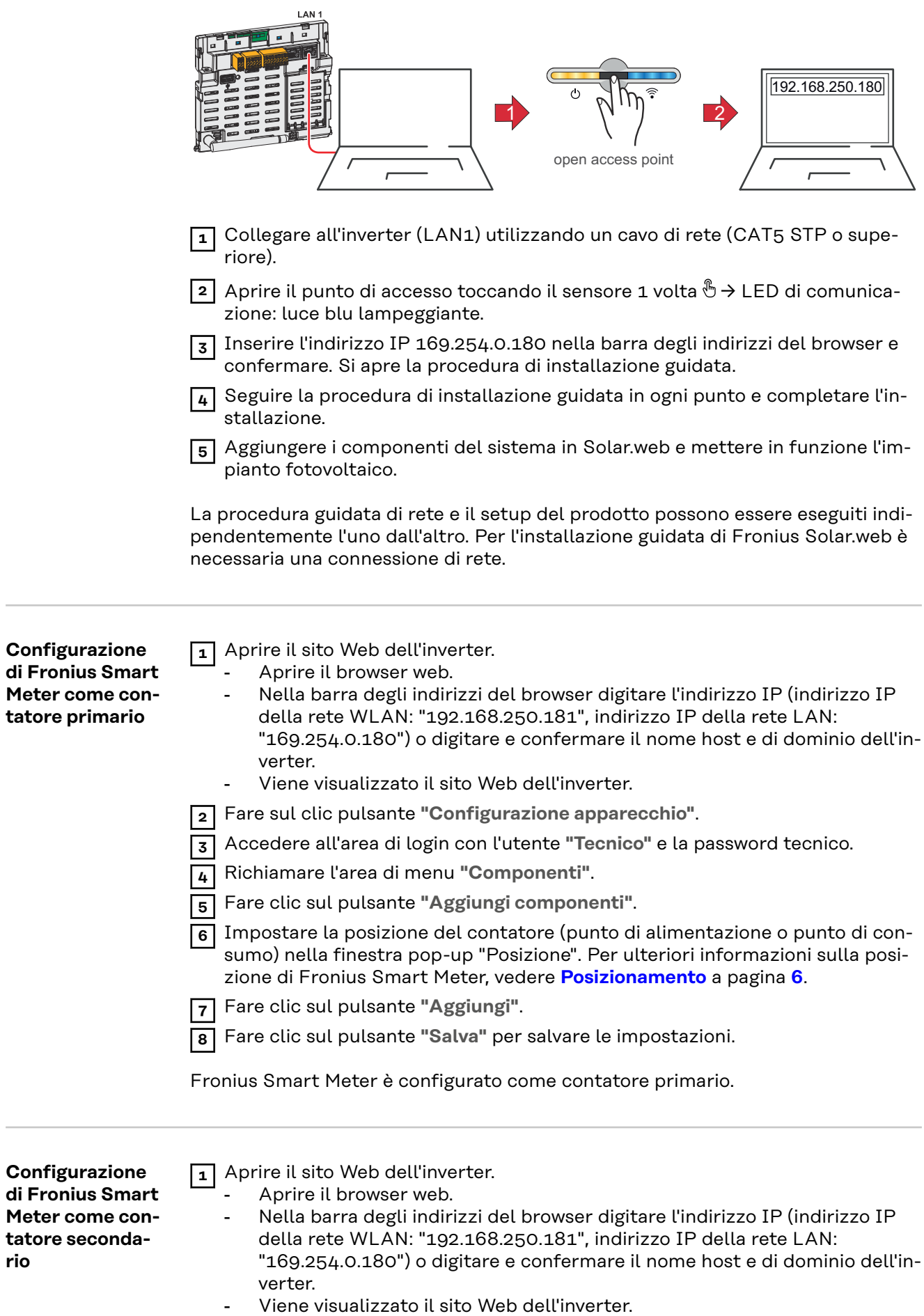

**rio**

 $\mathcal{L}$ 

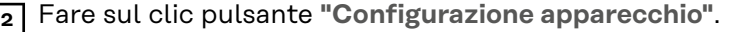

- Accedere all'area di login con l'utente **"Tecnico"** e la password tecnico.
- Richiamare l'area di menu **"Componenti"**.
- Fare clic sul pulsante **"Aggiungi componenti"**.
- Selezionare il tipo di contatore (contatore dell'apparecchio di produzione/ utenze) nell'elenco a discesa **"Posizione"**.
- Inserire l'indirizzo precedentemente assegnato nel campo di immissione **"Indirizzo Modbus"**.
- Inserire il nome del contatore nel campo di immissione **"Nome"**.
- Nell'elenco a discesa "Categoria", selezionare la categoria (apparecchio di produzione o utenze).
- Fare clic sul pulsante **"Aggiungi"**.
- Fare clic sul pulsante **"Salva"** per salvare le impostazioni.

Fronius Smart Meter è configurato come contatore secondario.

#### <span id="page-31-0"></span>**Dati tecnici Velocità di trasmissione Modbus:** 9600 baud **Bit di parità:** nessuno **Versione software:** Fronius Datamanager 3.7.2/Fronius Energy Package 1.3.3

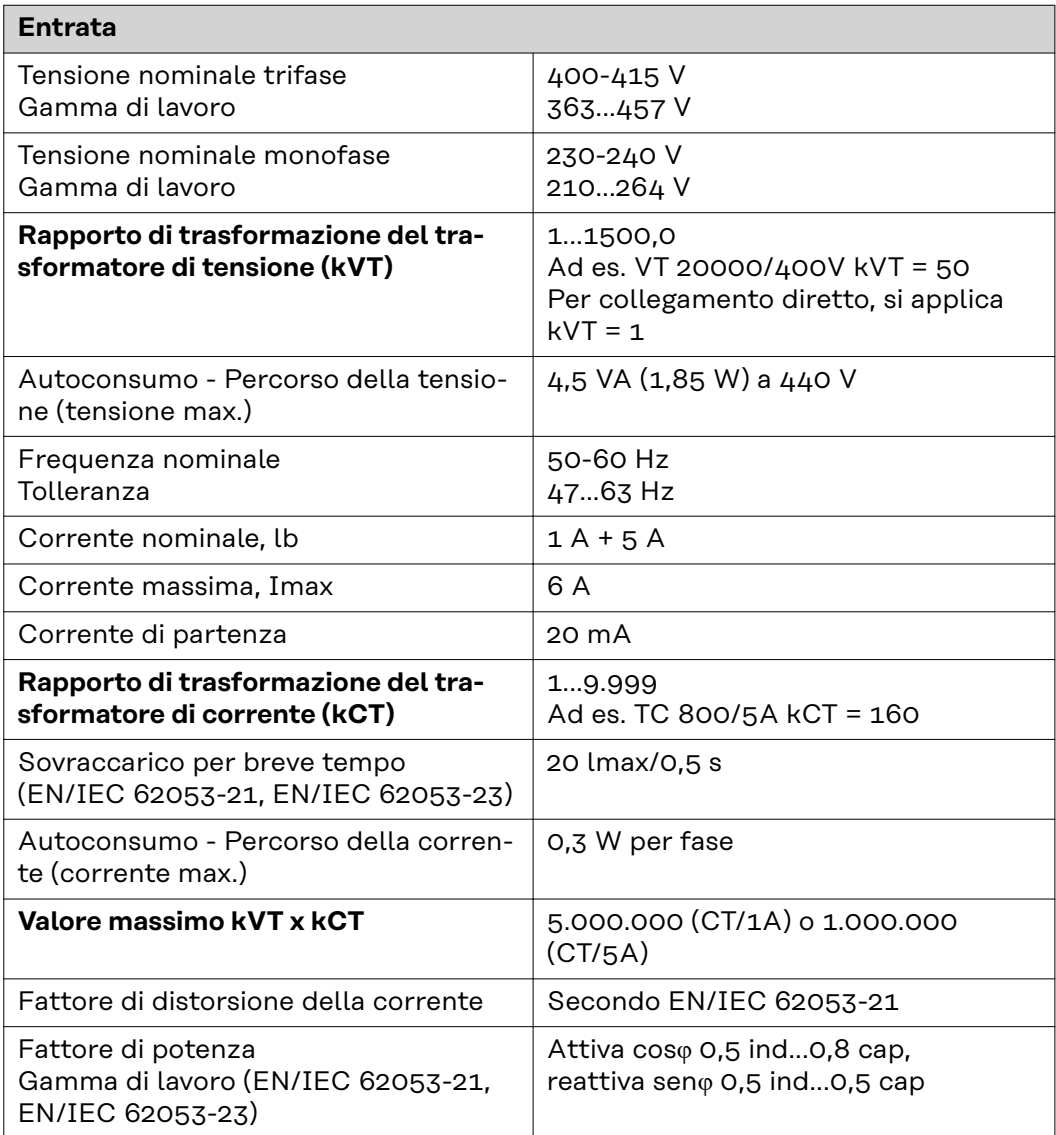

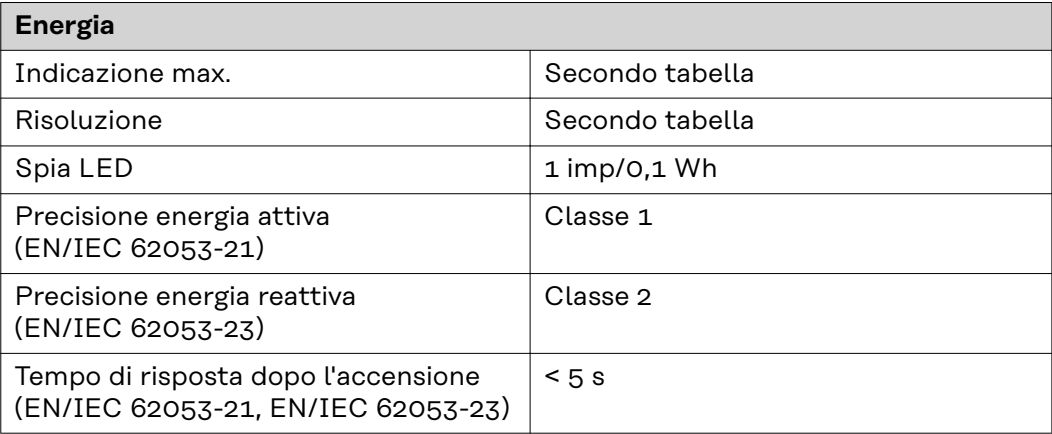

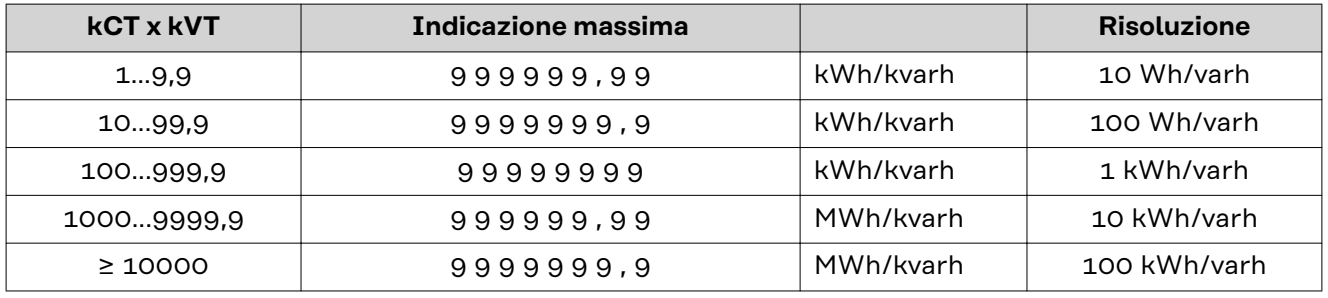

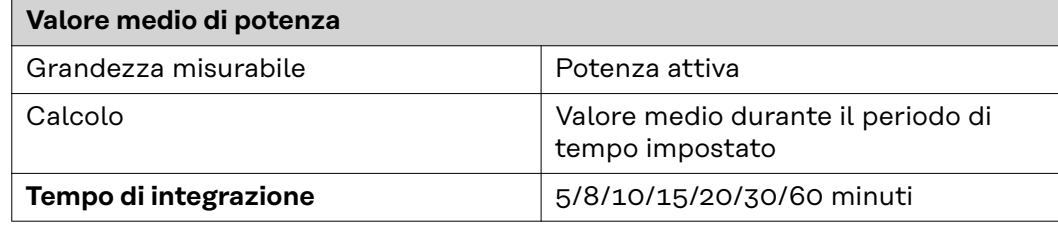

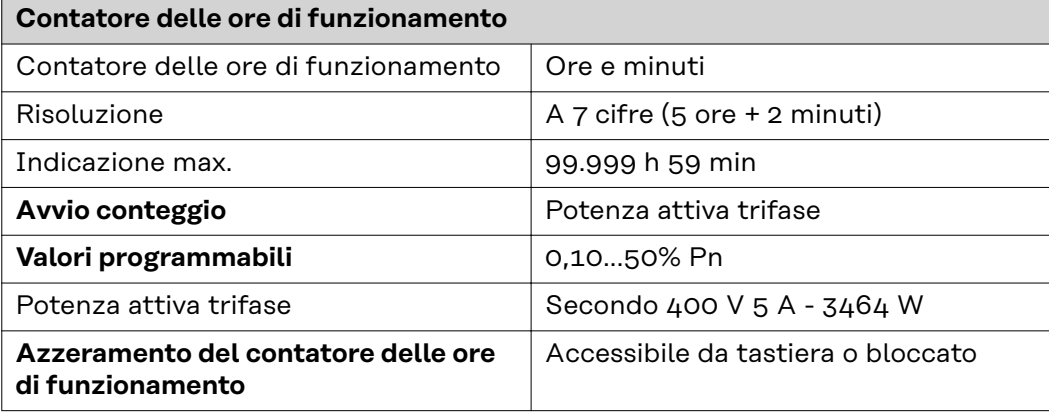

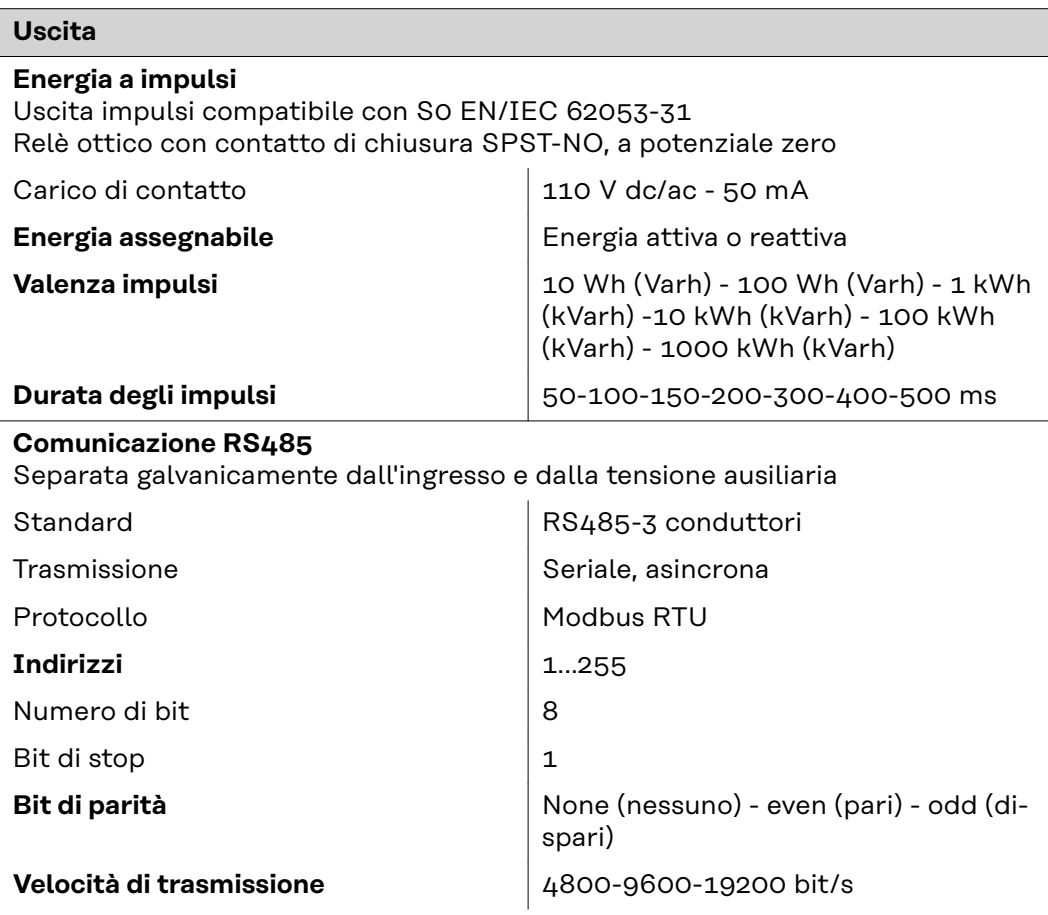

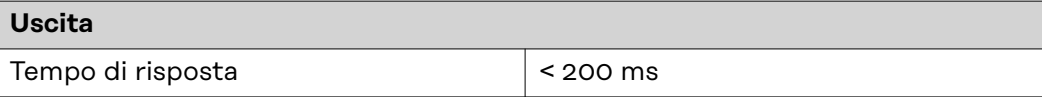

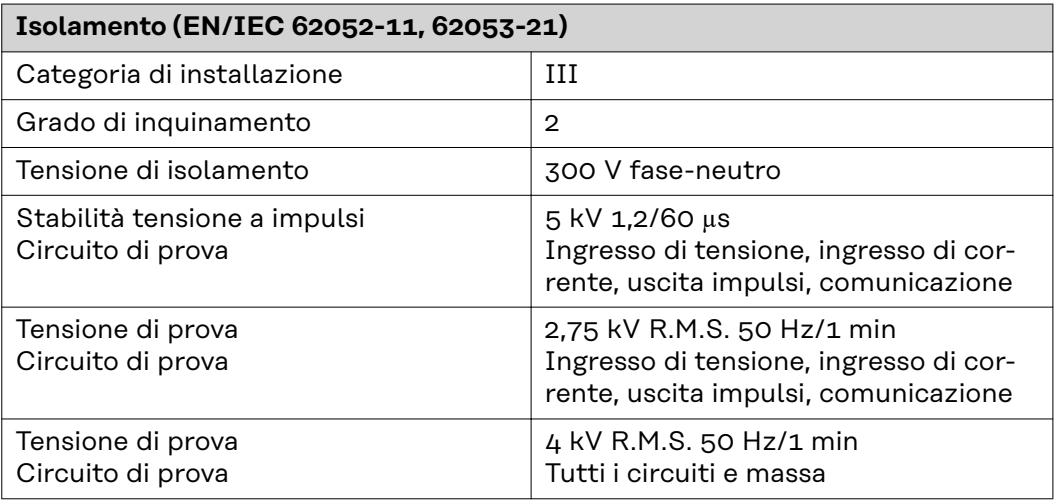

## **Compatibilità elettromagnetica**

Test secondo EN/IEC 62052-11

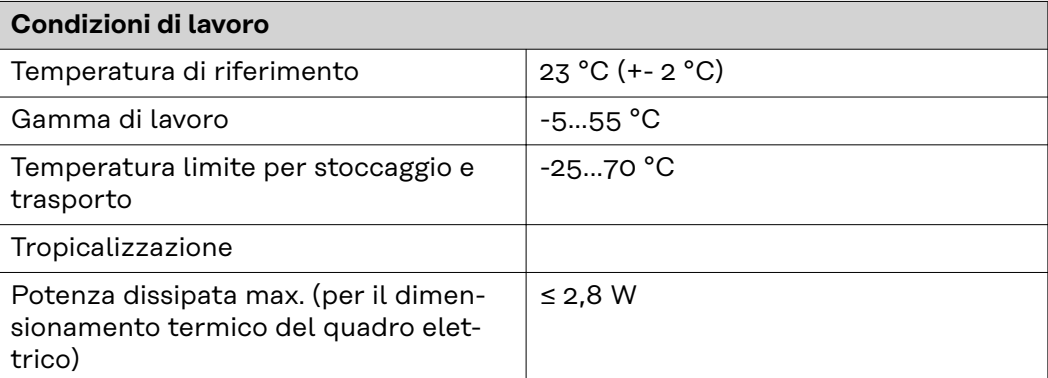

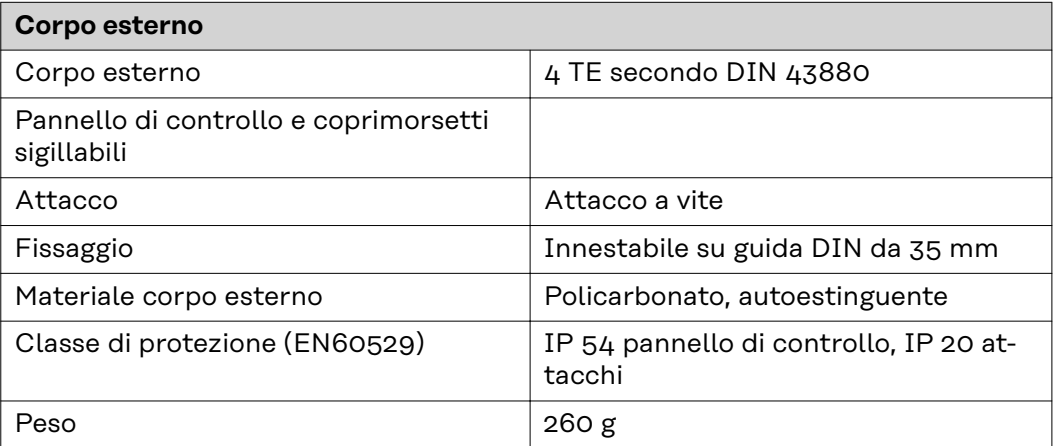

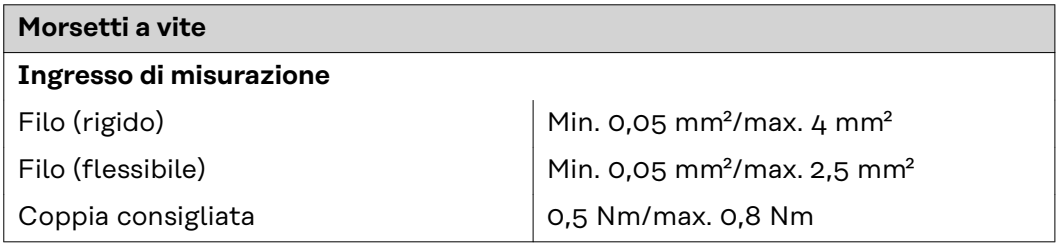

<span id="page-34-0"></span>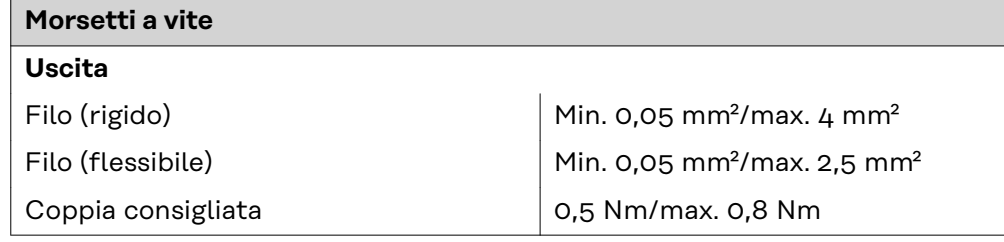

#### **Garanzia del costruttore Fronius** Le Condizioni di garanzia dettagliate specifiche per paese sono disponili in Internet:

www.fronius.com/solar/warranty

Per usufruire dell'intero periodo di garanzia per gli inverter o gli accumulatori appena installati, eseguire la registrazione su www.solarweb.com.

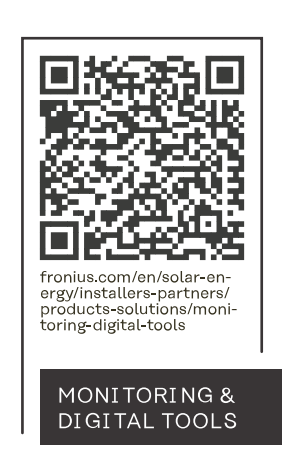

#### **Fronius International GmbH**

Froniusstraße 1 4643 Pettenbach Austria contact@fronius.com www.fronius.com

At www.fronius.com/contact you will find the contact details of all Fronius subsidiaries and Sales & Service Partners.